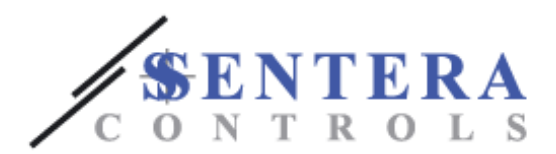

# Привод переменного тока с регулируемой скоростью вращения

# Степень защиты IP20 и IP66 (NEMA 4X)

0,37–22 кВт / 0,5– 30 л. с. 110–480 В, 3 фазный вход

**Руководство по эксплуатации**

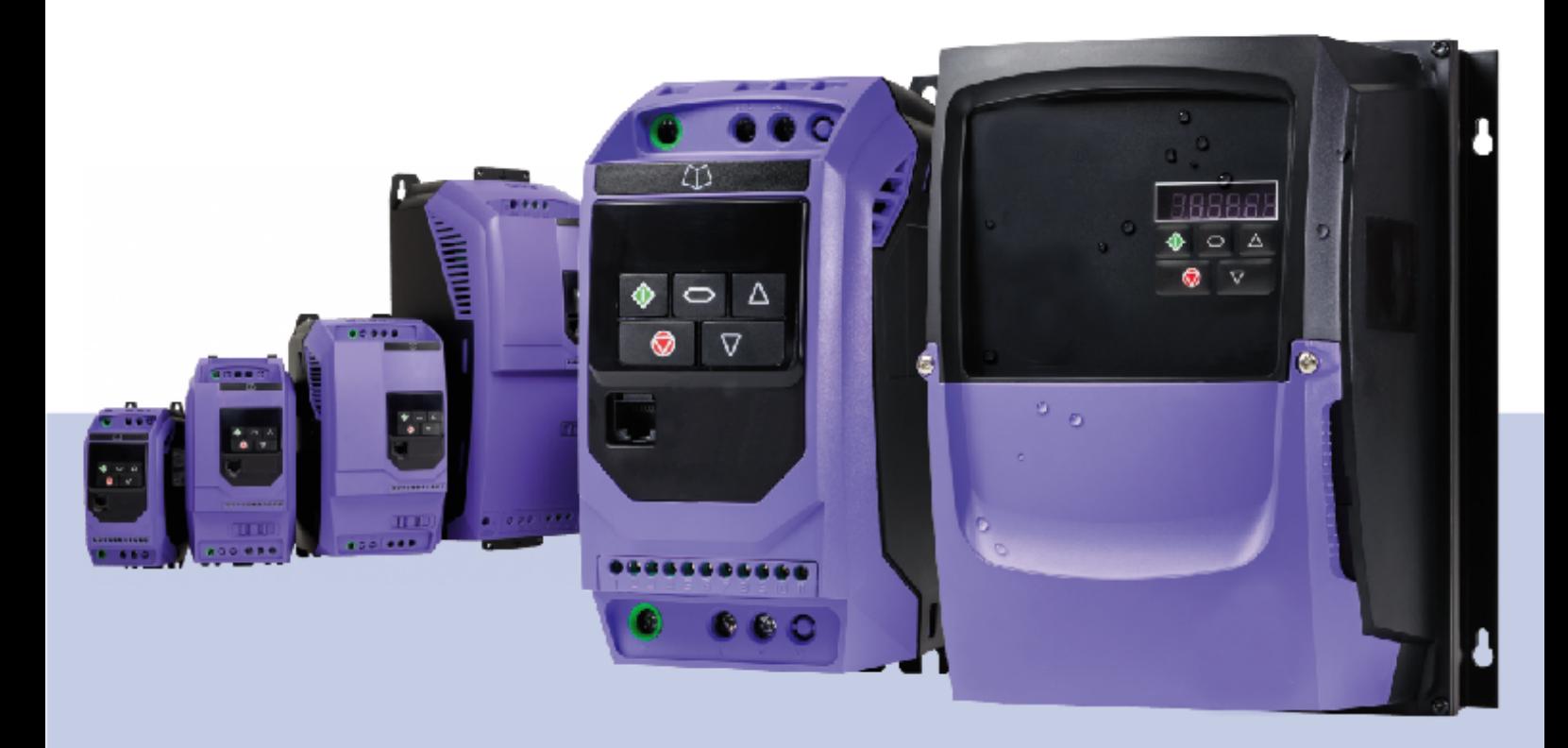

# [www.sentera.eu](www.sentera.eu/ru)

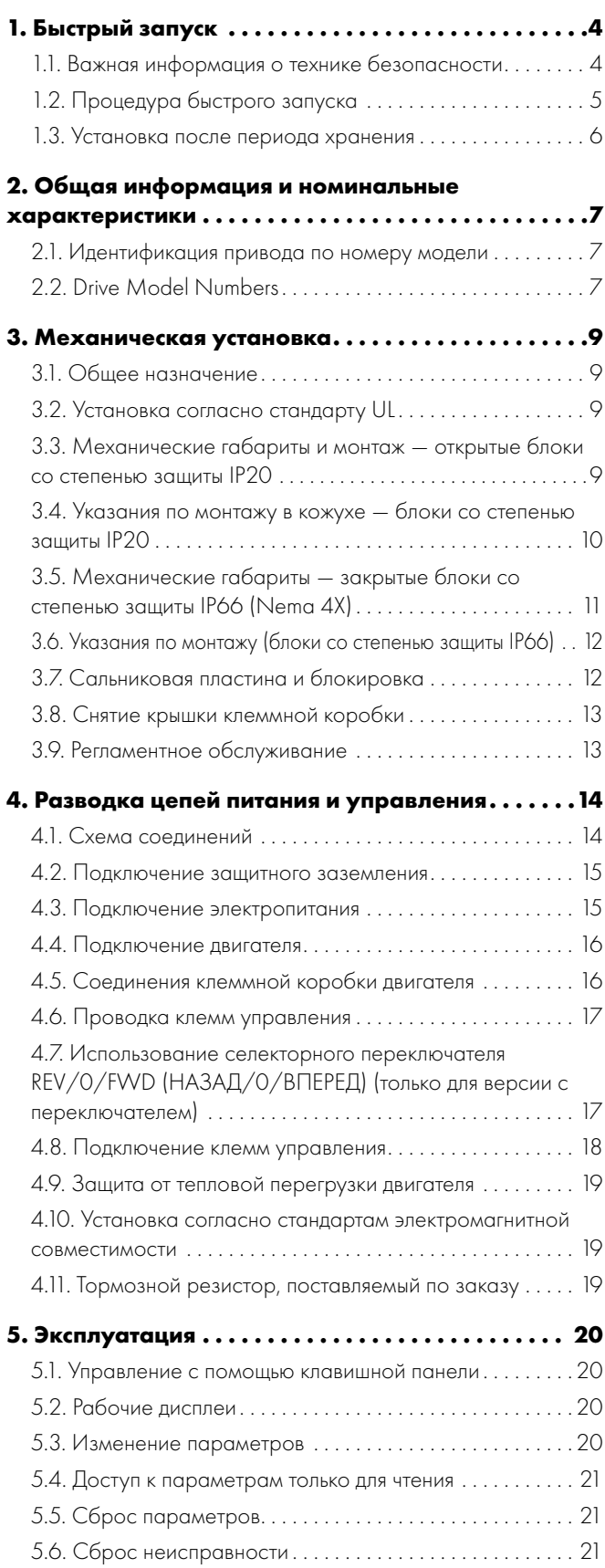

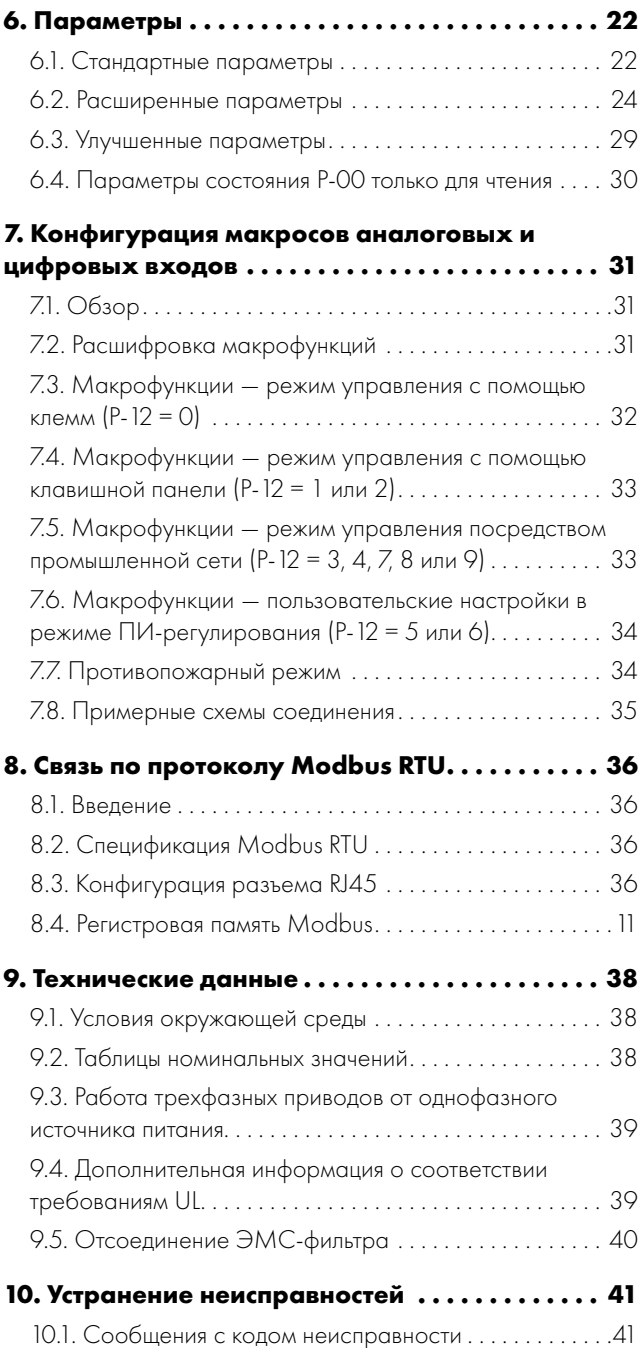

# **Декларация соответствия**

Настоящим компания Invertek Drives Ltd заявляет о том, что ассортимент изделий Optidrive ODE-3 соответствует применимым требованиям к безопасности согласно указанным ниже директивам.

2014/30/EU (ЭМС) и 2014/35/EU (низковольтное оборудование)

Конструкция и изготовление соответствуют указанным ниже гармонизированным европейским стандартам.

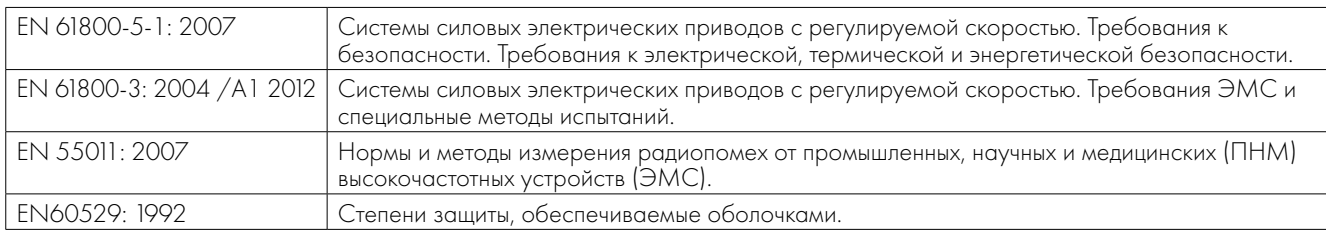

#### **Электромагнитная совместимость**

Конструкция всех устройств Optidrive соответствует высоким стандартам электромагнитной совместимости. Все версии, пригодные для эксплуатации с источниками однофазного питания 230 В и трехфазного питания 400 В и предназначенные для использования в Европейском союзе, оборудованы внутренним ЭМС-фильтром. ЭМС-фильтр предназначен для снижения уровня кондуктивных помех, излучаемых в сеть питания через силовые кабели, для обеспечения соответствия упомянутым выше гармонизированным европейским стандартам.

Именно установщик оборудования несет ответственность за соблюдение законодательства касательно ЭМС в стране использования и за соблюдение соответствующей категории оборудования или системы, в которую встраивается данное изделие. В Европейском союзе оборудование, в которое встраивается это изделие, должно соответствовать требованиям директивы по ЭМС 2004/108/EC. В настоящем руководстве пользователя приводятся указания по обеспечению соблюдения применимых стандартов.

# **© Invertek Drives Ltd, 2016 г.**

Все права защищены. Ни одна часть данного руководства пользователя не может воспроизводиться или передаваться в любой форме и любым способом, включая электрическое или механическое фотокопирование и запись, или посредством какой-либо системы сохранения или поиска информации без письменного разрешения издателя.

# **Двухгодичная гарантия**

Все устройства Invertek Optidrive имеют гарантию на случай производственных дефектов сроком на 2 года от даты изготовления. Производитель не несет ответственности за любые повреждения, причиненные во время или в результате транспортировки, приемки, передачи, установки или ввода в эксплуатацию. Производитель также не несет ответственности за прямой или последующий ущерб, возникший в результате ненадлежащей, небрежной или неправильной установки, неправильной настройки рабочих параметров привода, несоответствия привода двигателю, неправильного монтажа, неприемлемого уровня пыли или влажности, наличия коррозионных веществ, чрезмерной вибрации или превышения температур окружающей среды, указанных в технических спецификациях.

Местный дистрибьютор может предлагать другие гарантийные условия на свое усмотрение, и во всех случаях, касающихся гарантийных обязательств, следует в первую очередь обращаться к местному дистрибьютору.

#### **Данное руководство пользователя является документом с «оригинальными инструкциями». Все версии не на английском языке являются переводом «оригинальных инструкций».**

Содержание данного руководства пользователя считается соответствующим действительности на момент выхода в печать. Согласно политике постоянного совершенствования производитель оставляет за собой право без уведомления изменять спецификации изделия, его характеристики или содержание руководства пользователя.

#### **Настоящее руководство пользователя предназначено для использования с микропрограммным обеспечением версии 3.05**

#### **Руководство пользователя, редакция 2.01**

Invertek Drives Ltd придерживается политики постоянного совершенствования и прикладывает все усилия для предоставления точной и новейшей информации, однако сведения, содержащиеся в данном руководстве пользователя, должны использоваться только как основополагающие указания и не могут рассматриваться как часть какого-либо контракта.

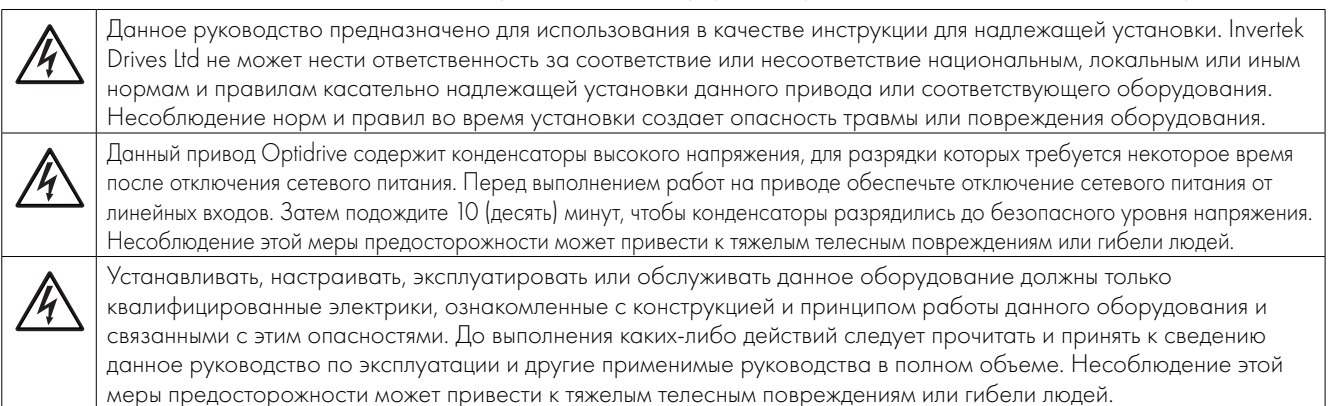

#### <span id="page-3-1"></span><span id="page-3-0"></span>**1.1. Важная информация о технике безопасности**

Прочтите приведенную ниже ВАЖНУЮ ИНФОРМАЦИЮ О ТЕХНИКЕ БЕЗОПАСНОСТИ, а также всю информацию, отмеченную знаками «Предупреждение» и «Предостережение» по всему тексту.

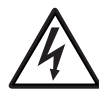

#### Опасность! Указывает на риск поражения электрическим током, которое, если его не избежать, может привести к повреждению оборудования и возможной травме или смерти.

Данный привод с регулируемой скоростью вращения (Optidrive) предназначен для выполняемого квалифицированными специалистами встраивания в комплектное оборудование или системы в качестве части стационарной установки. В случае ненадлежащей установки может возникнуть угроза безопасности. В приводе Optidrive используются высокие напряжения и токи, он несет высокий уровень накапливаемой электроэнергии и используется для регулирования механической установки, что может привести к травме. Необходимо уделять особое внимание проектированию и электромонтажу системы, чтобы избежать опасностей как при нормальной работе оборудования, так и в случае его неправильного функционирования. К работам по установке и техобслуживанию данного изделия допускаются только квалифицированные электрики.

Проектирование, установка, ввод в эксплуатацию и техобслуживание системы должно выполняться только персоналом, имеющим необходимую подготовку и опыт. Персонал должен внимательно прочесть настоящую информацию о технике безопасности и инструкции, приведенные в данном руководстве, и следовать всем указаниям в отношении транспортировки, хранения, установки и эксплуатации привода Optidrive, включая оговоренные ограничения, относящиеся к окружающей среде.

Не выполняйте на приводе Optidrive какие-либо испытания на пробой или испытания высоким напряжением. Любые необходимые электрические измерения следует выполнять на отключенном приводе Optidrive.

Опасность поражения электрическим током! Отключите и ИЗОЛИРУЙТЕ привод Optidrive, прежде чем приступать к какимлибо работам на нем. В течение 10 минут после отключения электропитания на клеммах и в приводе присутствует высокое напряжение. До начала каких-либо работ убедитесь в том, что на всех клеммах питания привода отсутствует напряжение, используя для этого подходящий мультиметр.

Если питание привода осуществляется через штепсельное соединение, не рассоединяйте его, пока не пройдет 10 минут после отключения питания.

Убедитесь в правильном подключении заземления. Кабель заземления должен иметь соответствующие характеристики, достаточные для выдерживания максимального тока повреждения, который обычно ограничивается предохранителями или миниатюрным автоматическим выключателем. Установите предохранители с подходящими номинальными характеристиками или миниатюрный автоматический выключатель в сети питания привода в соответствии с местным законодательством или местными нормами и правилами.

Убедитесь в правильном подключении заземления и в выборе кабеля в соответствии с местным законодательством или местными нормами и правилами. Привод может иметь ток утечки выше 3,5 мА, поэтому кабель заземления должен иметь соответствующие характеристики, достаточные для выдерживания максимального тока повреждения, который обычно ограничивается предохранителями или миниатюрным автоматическим выключателем. Установите предохранители с подходящими номинальными характеристиками или миниатюрный автоматический выключатель в сети питания привода в соответствии с местным законодательством или местными нормами и правилами.

Не выполняйте какие-либо работы на кабелях управления приводом, если на привод или на цепи внешнего управления подается питание.

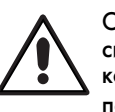

#### Опасность! Указывает на потенциально опасную ситуацию, не связанную с электрооборудованием, которая, если ее не избежать, может привести к повреждению имущества.

В Европейском союзе все машинное оборудование, в котором используется данное изделие, должно соответствовать требованиям директивы 2006/42/EC по безопасности машинного оборудования. В частности, производитель машины несет ответственность за установку главного выключателя и обязан гарантировать соответствие электрооборудования стандарту EN60204-1.

Уровень целостности, обеспечиваемый входными функциями управления Optidrive, например остановка и запуск, скорость переднего/обратного хода и максимальная скорость, не является достаточным для использования в случаях применения с особыми требованиями к безопасности без независимых каналов защиты. Все случаи применения, в которых неисправность может привести к травме или гибели людей, подлежат оценке риска с последующим принятием мер дополнительной защиты, если это необходимо.

Приводимый двигатель может запускаться при включении питания, если присутствует входной сигнал активации.

Функция ОСТАНОВКИ не снимает потенциально летальные высокие напряжения. Прежде чем приступать к каким-либо работам на приводе, ИЗОЛИРУЙТЕ его и подождите 10 минут. Ни в коем случае не выполняйте какие-либо работы на приводе, двигателе или кабеле двигателя, пока подается входное питание.

Optidrive можно программировать для управления приводимым двигателем при скоростях выше или ниже скорости, достигаемой при непосредственном подключении двигателя к сети питания. До запуска машины получите подтверждение от производителей двигателя и приводимой машины о пригодности к эксплуатации за пределами установленного диапазона скоростей.

Не активируйте функцию автоматического сброса в случае неисправности на любых системах, поскольку это может привести к потенциально опасной ситуации.

Приводы со степенью защиты IP20 должны устанавливаться в среде со степенью загрязнения 2; установка осуществляется в шкафу со степенью защиты IP54 или выше.

Приводы Optidrive предназначены для использования только внутри помещений.

Во время монтажа привода убедитесь в том, что на месте использования обеспечивается достаточное охлаждение. Не выполняйте операции по сверлению с установленным на месте приводом, поскольку пыль и металлическая стружка могут привести к повреждению.

Не допускайте попадания токопроводящих или

легковоспламеняющихся инородных тел внутрь устройства. Не размещайте вблизи привода легковоспламеняющиеся материалы.

Относительная влажность не должна превышать 95% (без образования конденсата).

Убедитесь в том, что напряжение питания, частота и количество фаз (1 или 3 фазы) соответствуют номинальным характеристикам привода Optidrive по состоянию на момент поставки.

Ни в коем случае не подключайте сетевой источник питания к выходным клеммам U, V, W.

Не устанавливайте между приводом и двигателем автоматическое коммутационное оборудование любого типа.

Если кабели управления находятся рядом с кабелями питания, соблюдайте между ними минимальное расстояние 100 мм и обеспечьте их пересечение под углом 90 градусов. Убедитесь в том, что все клеммы затянуты с соответствующим усилием затяжки.

Не пытайтесь выполнять ремонт привода Optidrive. В случае предполагаемой неисправности или неправильного функционирования обратитесь за дополнительной помощью к своему локальному дистрибьютору компании Invertek Drives.

# <span id="page-4-0"></span>**1.2. Процедура быстрого запуска**

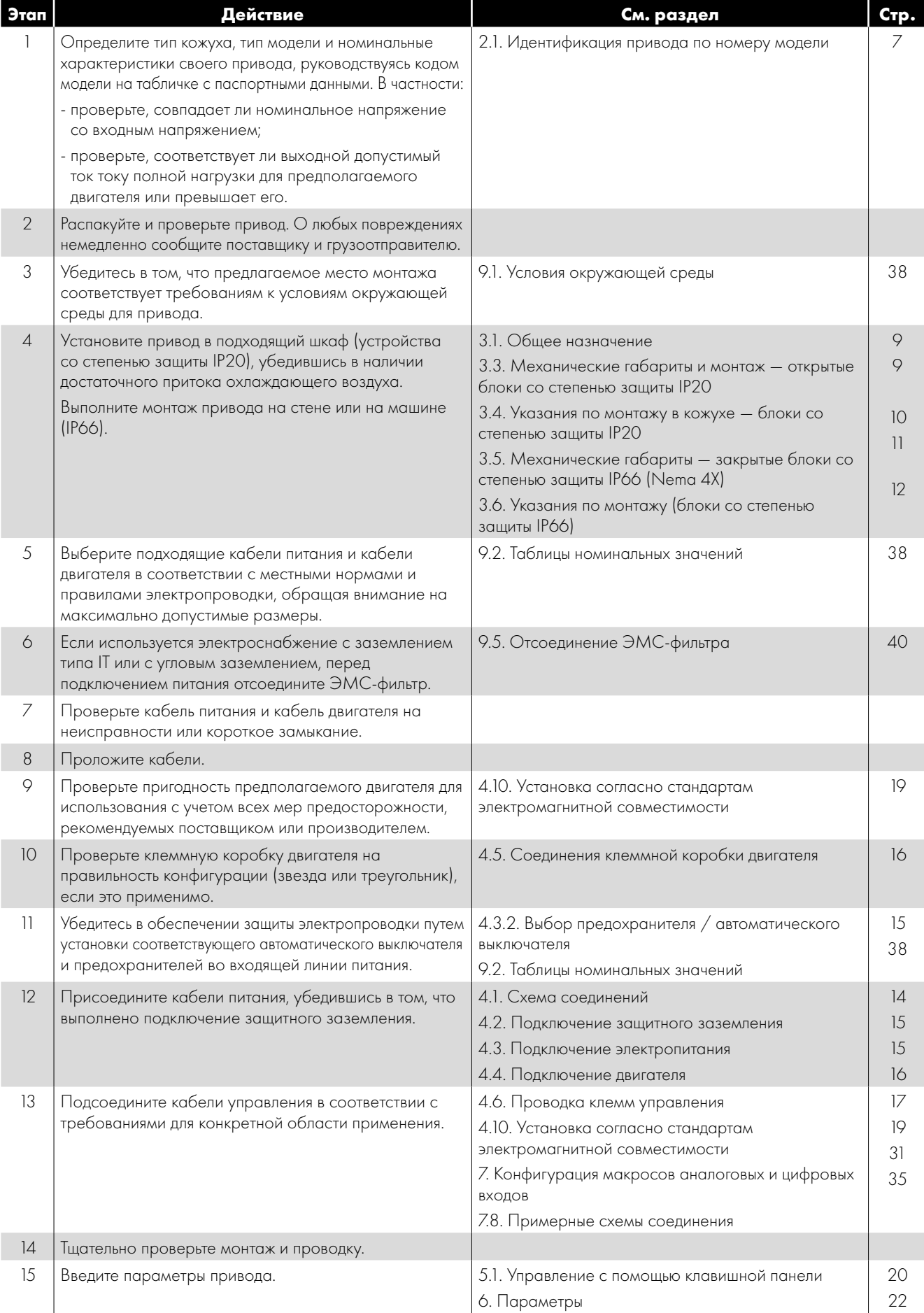

#### <span id="page-5-0"></span>**1.3. Установка после периода хранения**

Если привод не включался, не использовался или находился на хранении, питание привода можно включать только после повторной формовки конденсаторов линии постоянного тока. За информацией о надлежащей процедуре обращайтесь к локальному дистрибьютору.

# **1.4. Обзор быстрого запуска**

#### **Быстрый запуск — устройства IP20 и IP66 без переключателя**

- Подключите переключатель запуска/остановки между клеммами управления 1 и 22
	- o Для запуска замкните контакты переключателя
	- o Для остановки разомкните контакты
- Подключите потенциометр (5–10 тыс. Ом) между клеммами 5, 6 и 7, как показано на рисунке

Подключите сетевое питание устройства с помощью встроенного разъединителя на передней панели.

o Настройте потенциометр для регулирования скорости от P-02 (0 Гц по умолчанию) до P-01 (50/60 Гц по умолчанию)

#### **Быстрый запуск — устройства IP66 с переключателем**

 $2:3:4::5:6:7$  $\frac{1}{1}$ 1 **DI3/A12 Al1/D14** DIN<sub>2</sub>  $+24V$  $V$ 01+ DINT<sub>1</sub>  $\geq$ 

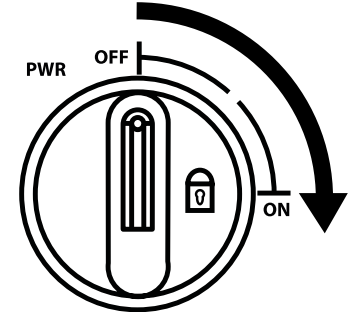

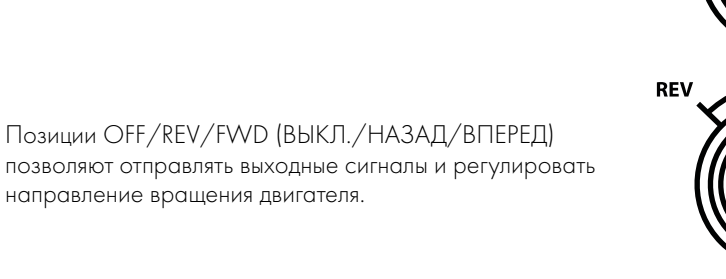

Потенциометр регулирует скорость вращения вала электродвигателя.

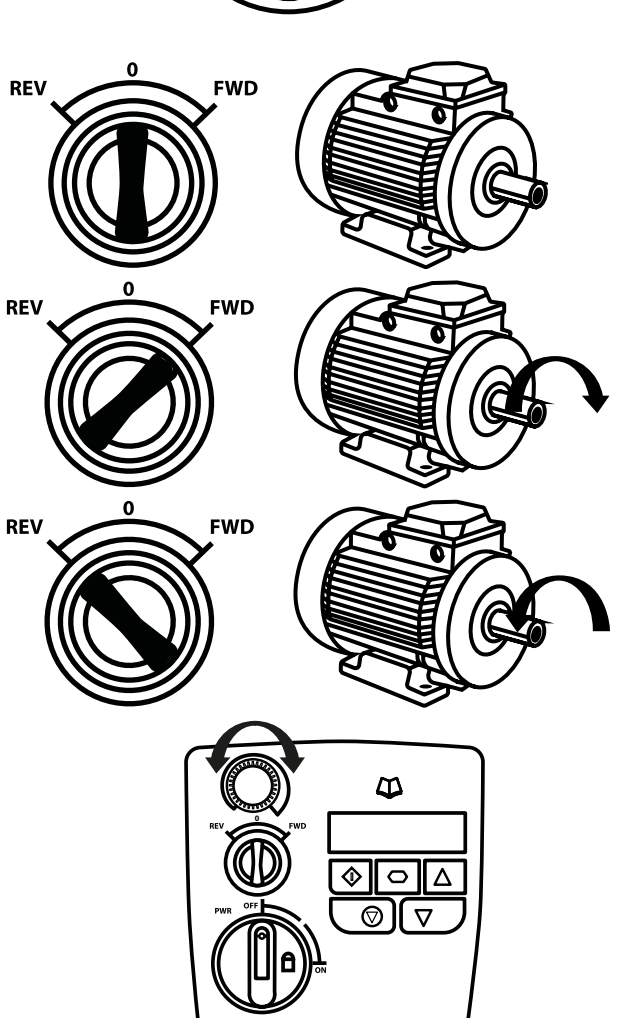

# <span id="page-6-0"></span>**2. Общая информация и номинальные характеристики**

В данной главе содержится информация о приводе Optidrive E3, а также о том, как идентифицировать привод.

# <span id="page-6-1"></span>**2.1. Идентификация привода по номеру модели**

Каждый привод можно идентифицировать по номеру модели согласно приведенной ниже таблице. Номер модели указан на транспортном ярлыке и табличке с паспортными данными привода. Номер модели включает идентификацию привода и имеющегося дополнительного оборудования.

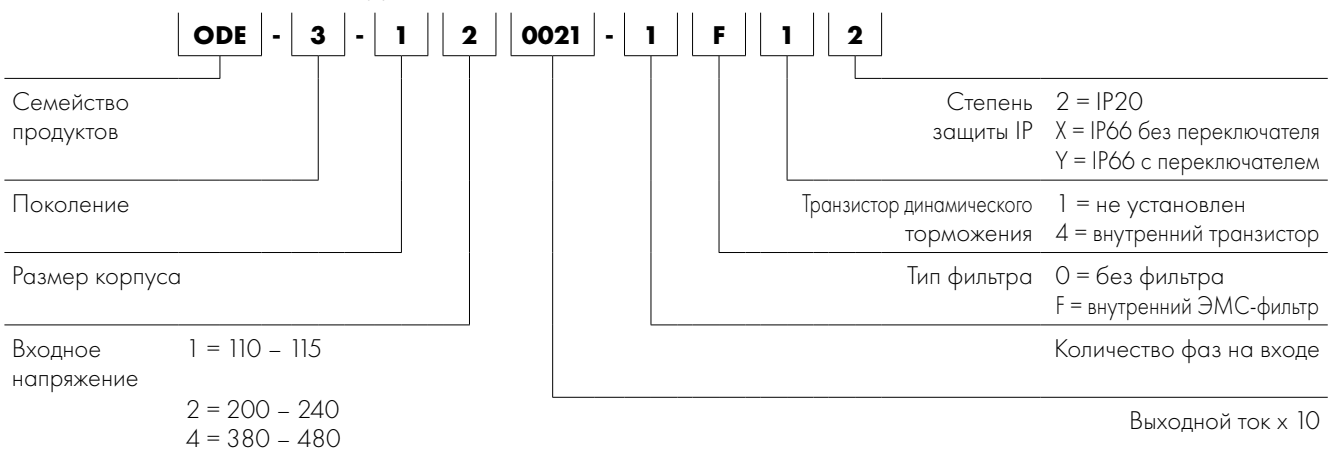

# <span id="page-6-2"></span>**2.2. Drive Model Numbers**

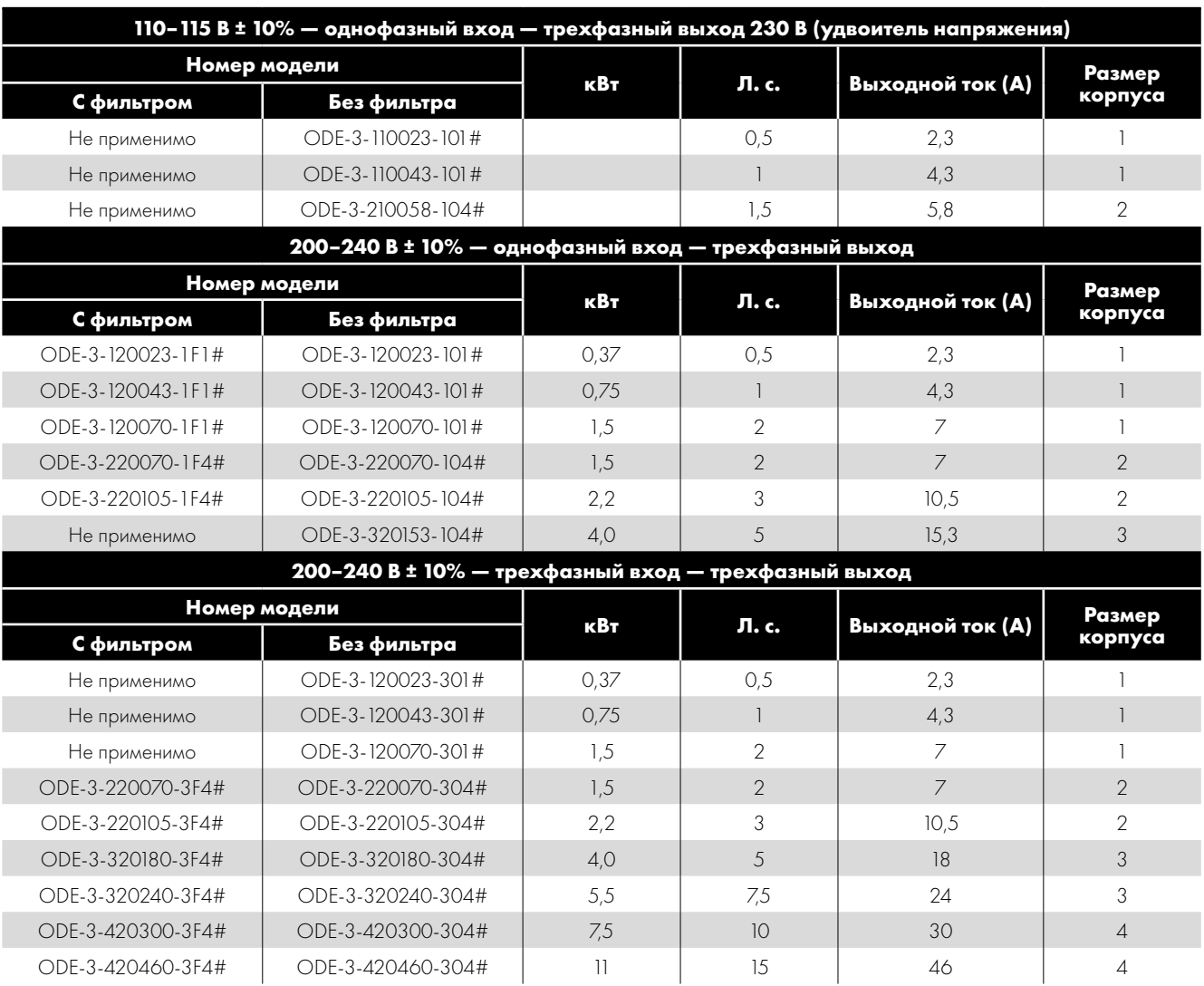

I

I

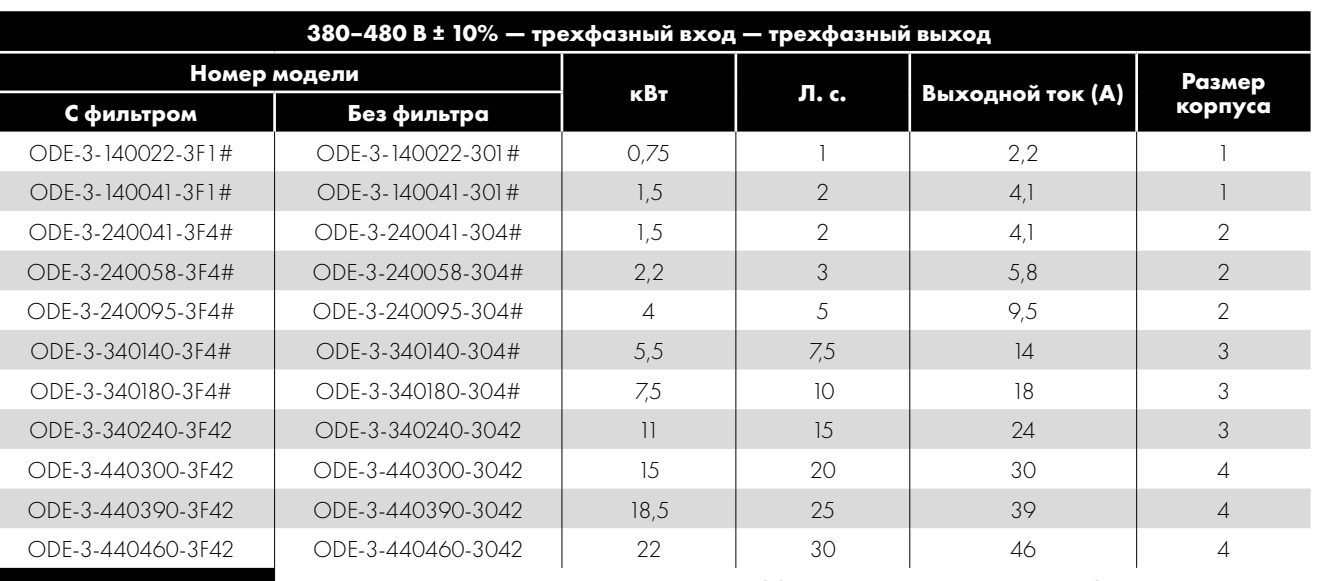

**ПРИМЕЧАНИЕ.**

**Для устройств со степенью защиты IP20 замените знак «#» на «2»** 

**Для устройств со степенью защиты IP66 без переключателя замените «#» на «X» Для устройств со степенью защиты IP66 с переключателем замените «#» на «Y»**

# <span id="page-8-0"></span>**3. Механическая установка**

#### <span id="page-8-1"></span>**3.1. Общее назначение**

- Optidrive необходимо устанавливать только в вертикальном положении на ровном, огнестойком, защищенном от вибраций основании с помощью предусмотренных монтажных отверстий или рельсового зажима стандарта DIN (только для размеров корпуса 1 и 2).
- Приводы Optidrive со степенью защиты IP20 необходимо устанавливать только в среде со степенью загрязнения не выше 1 или 2.
- Не размещайте легковоспламеняющиеся материалы вблизи привода Optidrive.
- Убедитесь в наличии минимальных воздушных зазоров для охлаждения согласно указаниям раздела [3.5. Механические](#page-10-0) [габариты — закрытые блоки со степенью защиты IP66 \(Nema 4X\)](#page-10-0) and [3.7. Сальниковая пластина и блокировка](#page-11-1).
- Убедитесь в том, что диапазон температур окружающей среды не превышает допустимые пределы для привода Optidrive, указанные в разделе.
- Обеспечьте подачу охлаждающего воздуха соответствующей чистоты и влажности без загрязняющих примесей и в достаточном объеме для выполнения требований к охлаждению привода Optidrive.

# <span id="page-8-2"></span>**3.2. Установка согласно стандарту UL**

Для получения дополнительной информации о соблюдении стандарта UL см. раздел [9.4. Дополнительная информация о](#page-38-1)  [соответствии требованиям UL на стр. 39](#page-38-1).

# <span id="page-8-3"></span>**3.3. Механические габариты и монтаж — открытые блоки со степенью защиты IP20**

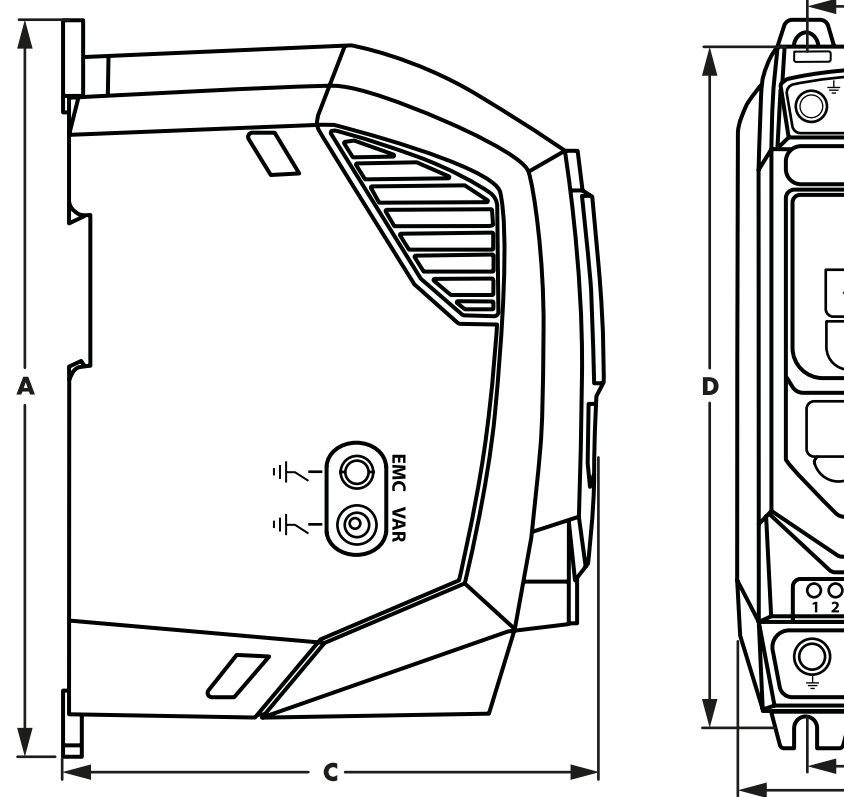

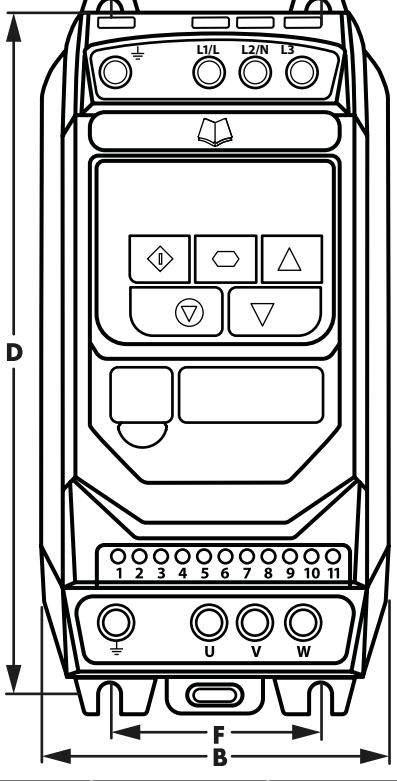

 $\overline{\mathcal{F}}$ 

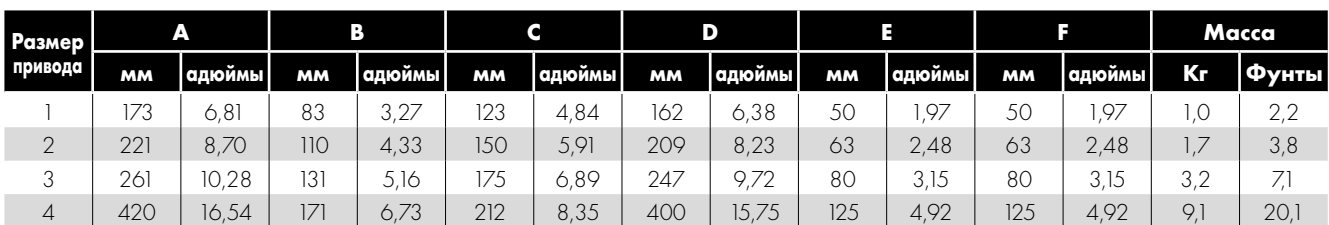

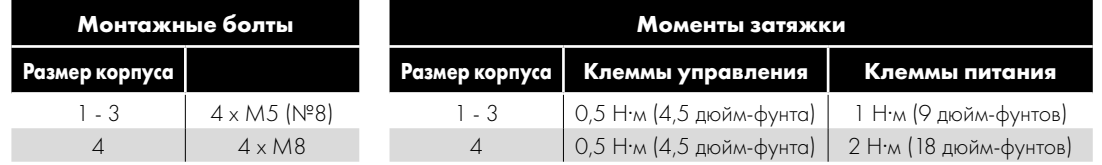

#### <span id="page-9-0"></span>**3.4. Указания по монтажу в кожухе — блоки со степенью защиты IP20**

- Приводы со степенью защиты IP20 пригодны для применения в средах со степенью загрязнения 1 согласно стандарту IEC-664-1. В средах со степенью загрязнения 2 или выше приводы необходимо монтировать в подходящем шкафу управления с защитой от проникновения загрязнений, достаточной для поддержания условий окружающей среды со степенью загрязнения 1 вокруг привода.
- Кожух должен быть изготовлен из теплопроводящего материала.
- Убедитесь в том, что при монтаже вокруг привода соблюдаются минимальные воздушные зазоры, как показано ниже.
- Если используются вентилируемые кожухи, вентиляционные отверстия должны находиться выше и ниже привода для обеспечения нормальной циркуляции воздуха. Приток воздуха должен осуществляться ниже привода, отток — выше привода.
- В любых средах, где этого требуют условия, конструкция кожуха должна защищать Optidrive от проникновения атмосферной пыли, коррозионных газов или жидкостей, токопроводящих загрязнений (например, конденсата, угольной пыли и металлических частиц), а также разбрызгивания или расплескивания воды со всех направлений.
- В условиях повышенной влажности, а также при воздействии соли или химически агрессивной среды необходимо использовать подходящий герметичный (невентилируемый) кожух.

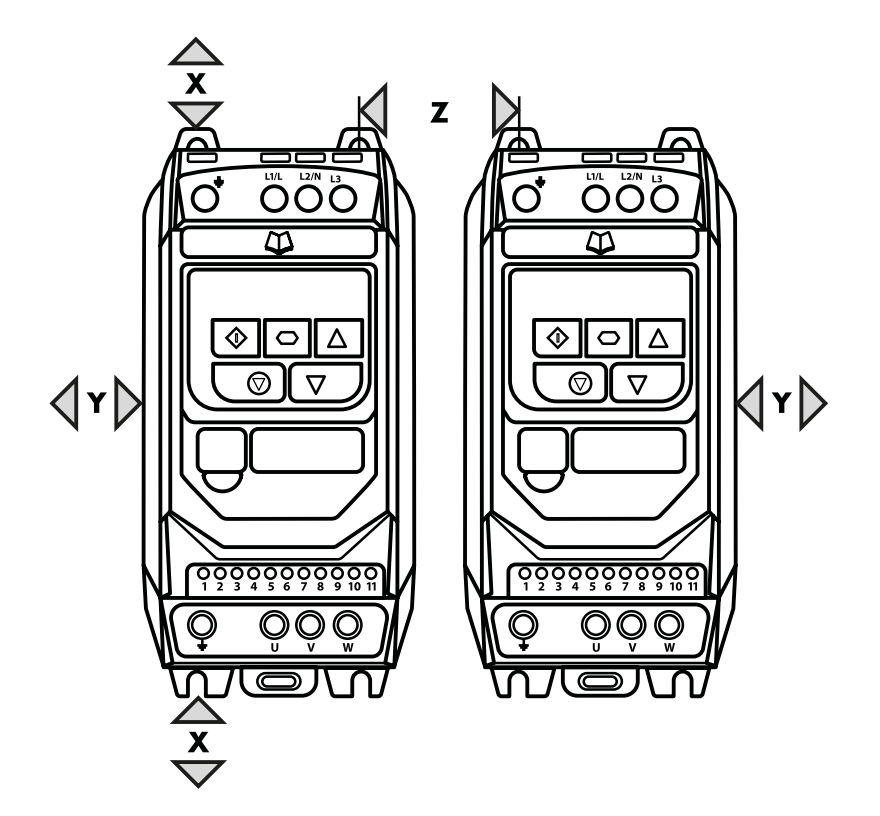

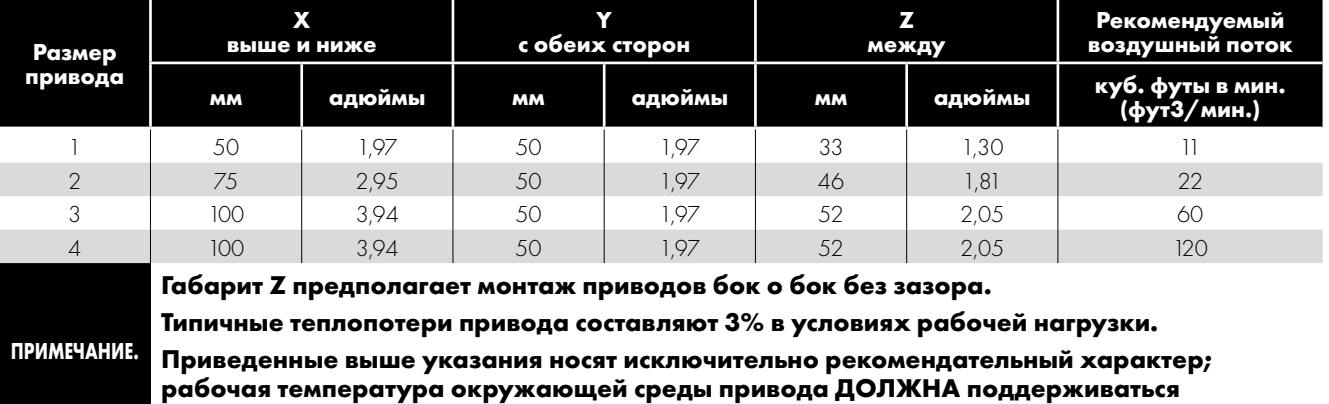

**постоянно.**

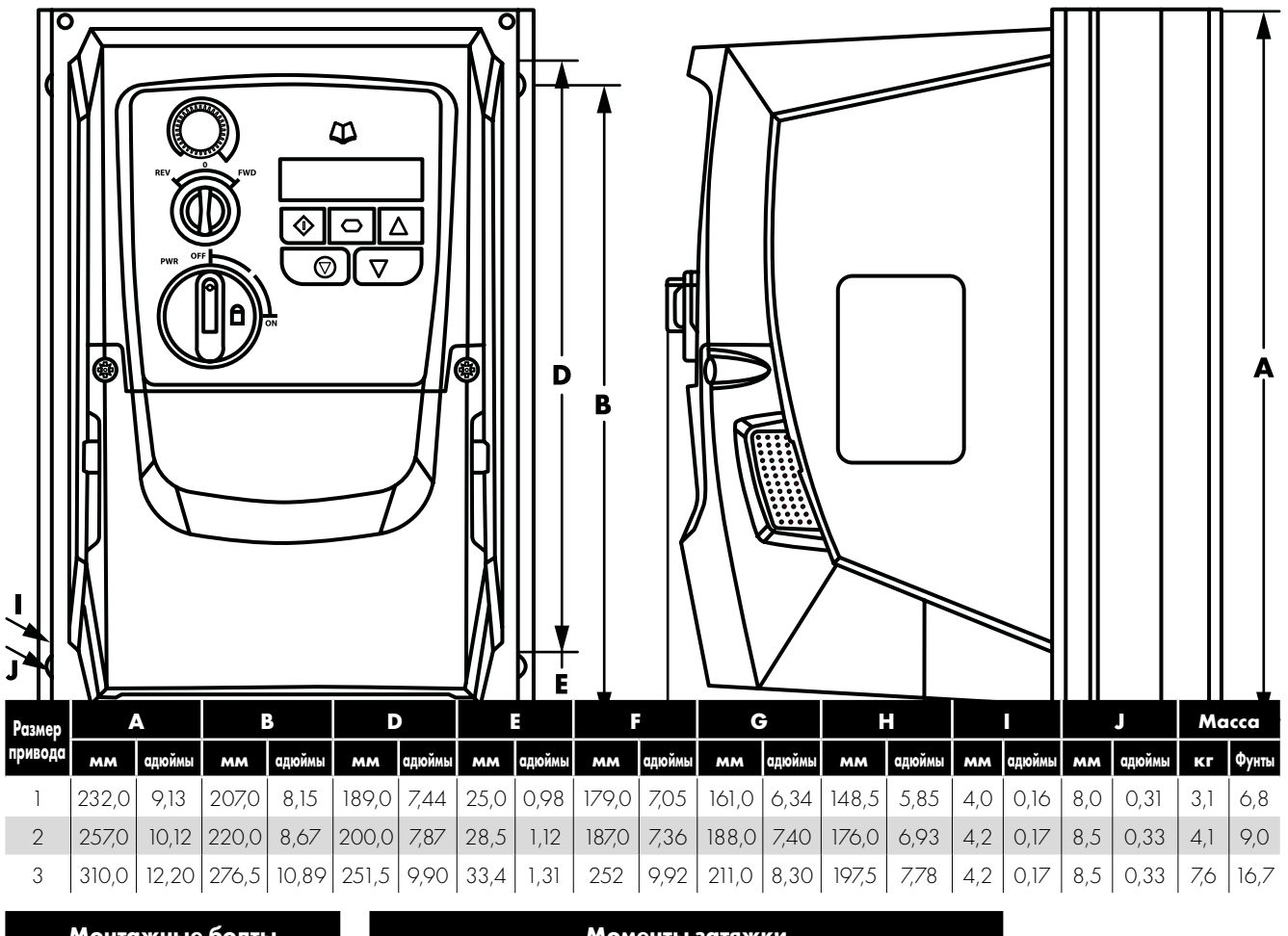

# <span id="page-10-0"></span>**3.5. Механические габариты — закрытые блоки со степенью защиты IP66 (Nema 4X)**

<span id="page-10-1"></span>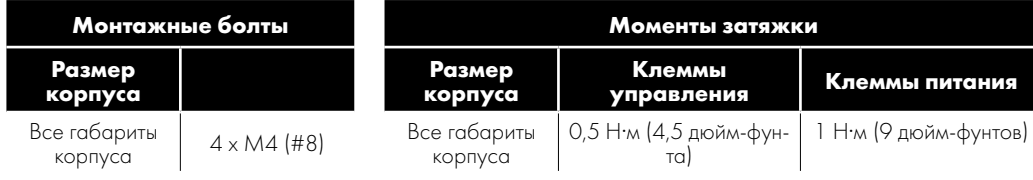

# <span id="page-11-0"></span>**3.6. Указания по монтажу (блоки со степенью защиты IP66)**

- Перед монтажом привода убедитесь в том, что выбранное место соответствует требованиям к условиям окружающей среды, приведенным в разделе [9.1.](#page-37-1) [Условия окружающей среды](#page-37-1).
- Привод должен монтироваться в вертикальном положении на подходящей ровной поверхности.
- Соблюдайте минимальные монтажные зазоры, приведенные в таблице ниже.
- Место монтажа и выбранная монтажная арматура должны выдерживать вес приводов.
- Отметьте места сверления, используя привод в качестве шаблона, или на основании указанных выше габаритов.
- Необходимо использовать подходящие кабельные сальники для обеспечения защиты от проникновения загрязнений. Отверстия для сальников кабелей питания и двигателя предусмотрены в защитной оболочке привода, рекомендуемые размеры сальников указаны выше. Отверстия для сальников кабелей управления можно вырезать по необходимости.

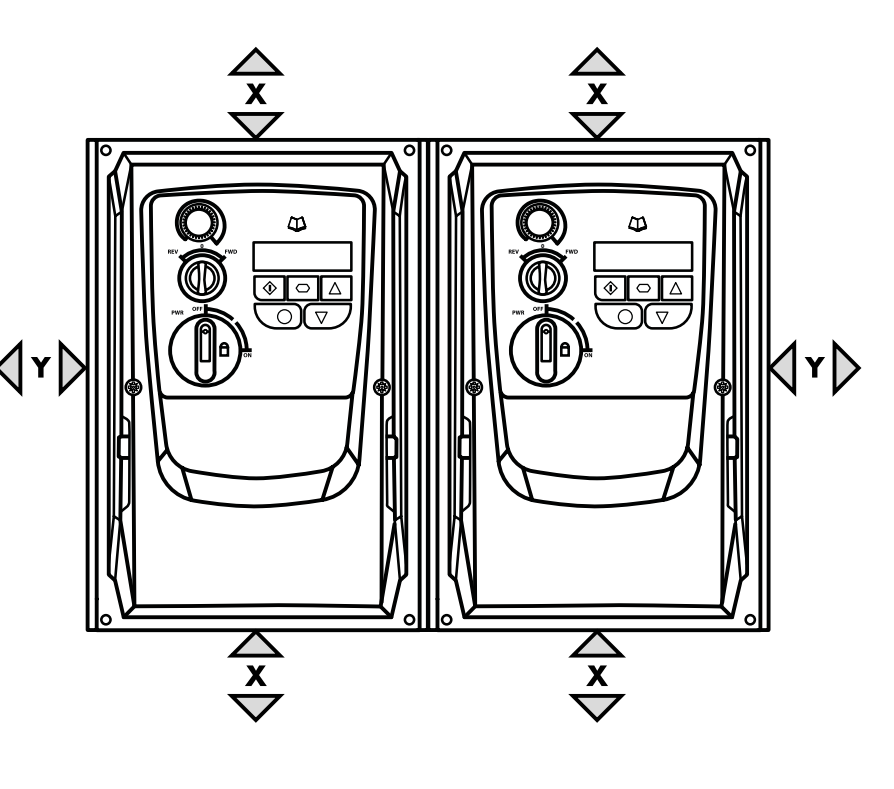

| Размер<br>привода | Х выше и ниже |       | <b>Y</b> с обеих сторон |       |                   | Размеры кабельных сальников |                     |                      |  |
|-------------------|---------------|-------|-------------------------|-------|-------------------|-----------------------------|---------------------|----------------------|--|
|                   | <b>MM</b>     | дюймы | <b>MM</b>               | дюймы | Размер<br>привода | Кабель<br>питания           | Кабель<br>двигателя | Кабели<br>управления |  |
|                   | 200           | 7.87  | 10                      | 0.39  |                   | M20 (PG13.5)                | M20 (PG13.5)        | M20 (PG13.5)         |  |
| $\bigcirc$        | 200           | 7.87  | 10                      | 0.39  |                   | M25 (PG21)                  | M25 (PG21)          | M20 (PG13.5)         |  |
| 3                 | 200           | 7.87  | 10                      | 0.39  |                   | M25 (PG21)                  | M25 (PG21)          | M20 (PG13.5)         |  |

**ПРИМЕЧАНИЕ.**

**Типичные теплопотери привода составляют приблизительно 3% в условиях рабочей нагрузки. Приведенные выше указания служат только рекомендацией, рабочая температура окружающей среды привода ДОЛЖНА поддерживаться постоянно.**

# <span id="page-11-1"></span>**3.7. Сальниковая пластина и блокировка**

Для поддержания характеристик степени защиты IP и рейтинга Nema требуется использование подходящей системы сальников. На сальниковой пластине имеются сформованные входные отверстия для подключения питания и двигателя, пригодные для использования с сальниками, как показано в приведенной ниже таблице. Если требуются дополнительные отверстия, их можно просверлить в соответствии с необходимым размером. Во время сверления следите за тем, чтобы в изделии не осталось каких-либо частиц.

#### **Рекомендуемые размеры и типы отверстий для кабельных сальников.**

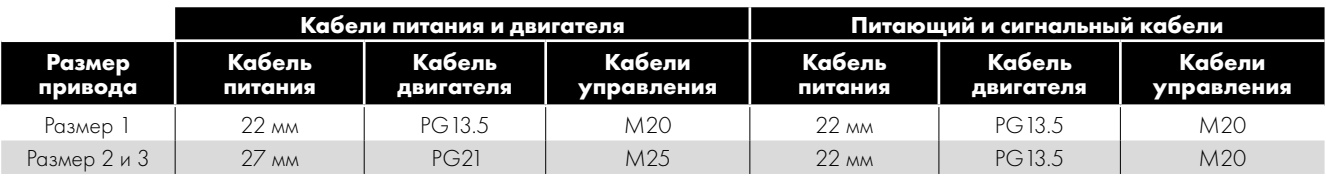

#### **Размеры отверстий для гибких кабелепроводов.**

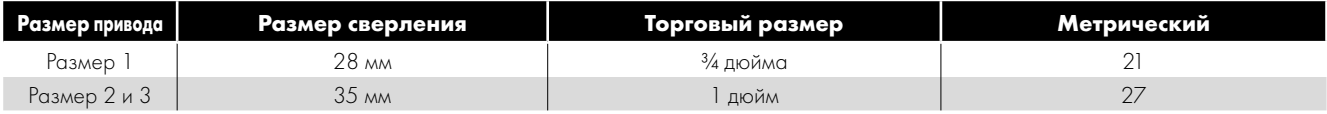

 UНормируемая стандартами UL защита от проникновения загрязнения (т. н. «тип») соответствует требованиям только в том случае, если кабели монтируются с помощью втулки или арматуры для гибких кабелепроводов стандарта UL, соответствующих требуемому уровню защиты (т. н. «типу»).

- Для монтажа кабелепроводов входные отверстия кабелепроводов требуют стандартного проема в соответствии с необходимыми размерами, указанными согласно NEC.
- Не предусмотрена установка с использованием системы жестких кабелепроводов.

#### **Блокировка разъединителя питания**

На переключаемых моделях выключатель разъединителя основного питания можно заблокировать в положении выключения с помощью стандартного 20-миллиметрового навесного замка (не входит в объем поставки).

#### **Сальниковая пластина IP66 / Nema 4X Блокировка изделия IP66 / Nema 4X**

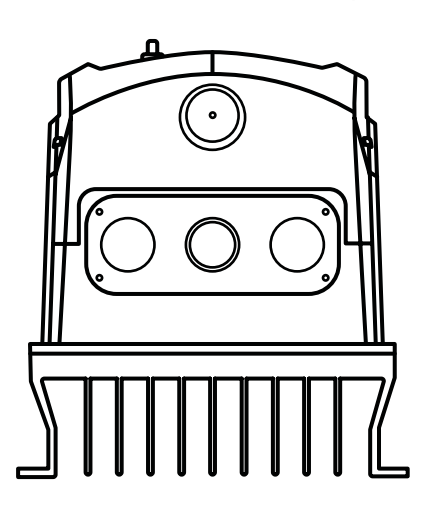

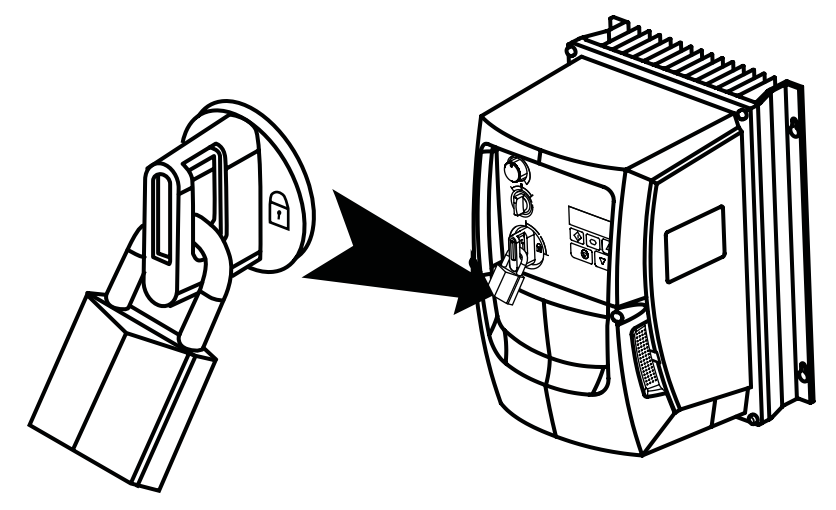

#### <span id="page-12-0"></span>**3.8. Снятие крышки клеммной коробки**

Для доступа к соединительным клеммам необходимо снять переднюю крышку привода, как показано на рисунке.

#### **Изделия IP66 / Nema 4X**

Извлечение 2 винтов из передней части изделия обеспечивает доступ к соединительным клеммам, как показано ниже.

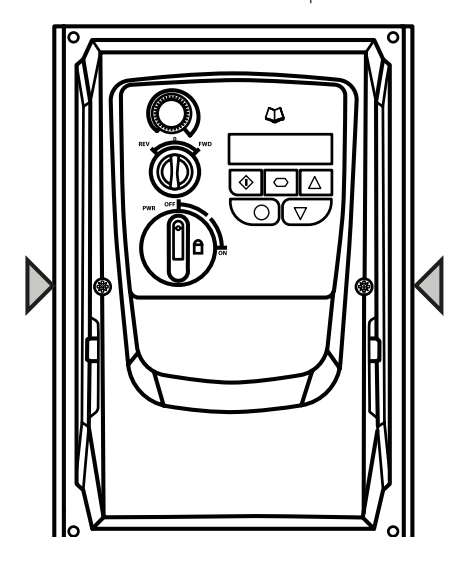

#### <span id="page-12-1"></span>**3.9. Регламентное обслуживание**

Привод должен быть включен в программу планового техобслуживания для поддержания надлежащих условий эксплуатации установки с соблюдением приведенных ниже указаний.

- Температура окружающей среды не должна превышать значений, указанных в разделе [9.1. Условия окружающей среды](#page-37-1).
- Теплоотводящие вентиляторы должны свободно вращаться и быть очищены от пыли.
- Защитная оболочка, в которой устанавливается привод, не должна содержать пыль или конденсат; также необходимо убедиться, что вентиляторы и воздушные фильтры обеспечивают надлежащий воздушный поток.

Кроме того, необходимо выполнять проверки всех электрических соединений, гарантируя надлежащую затяжку винтовых зажимов, а кабели питания не должны иметь признаков теплового повреждения.

### <span id="page-13-1"></span><span id="page-13-0"></span>**4.1. Схема соединений**

*4.1.1. Устройства со степенью защиты IP20 и IP66 (Nema 4X) без переключателя*

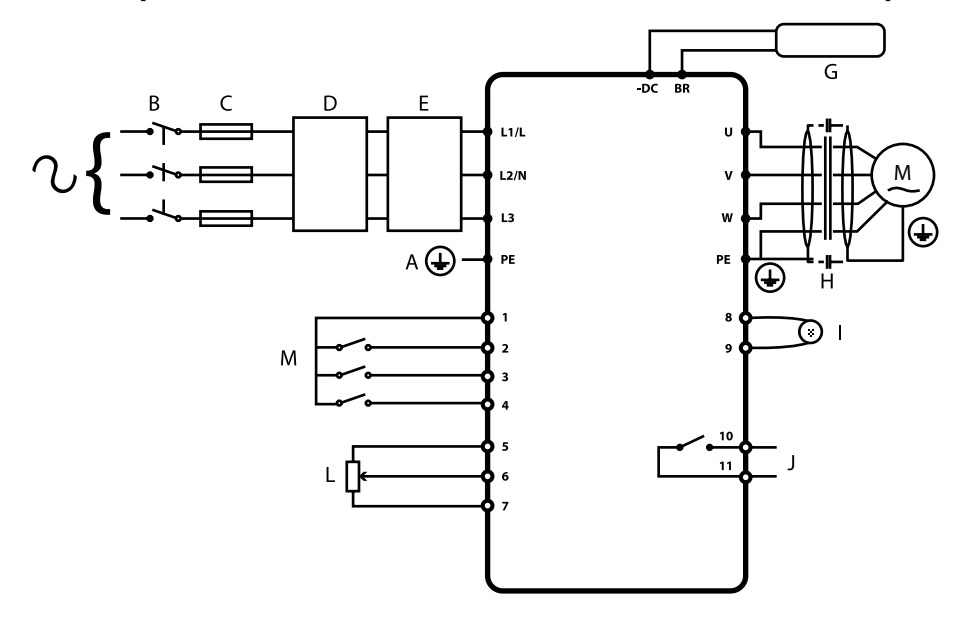

*4.1.2. Устройства со степенью защиты IP66 (Nema 4X) с переключателем*

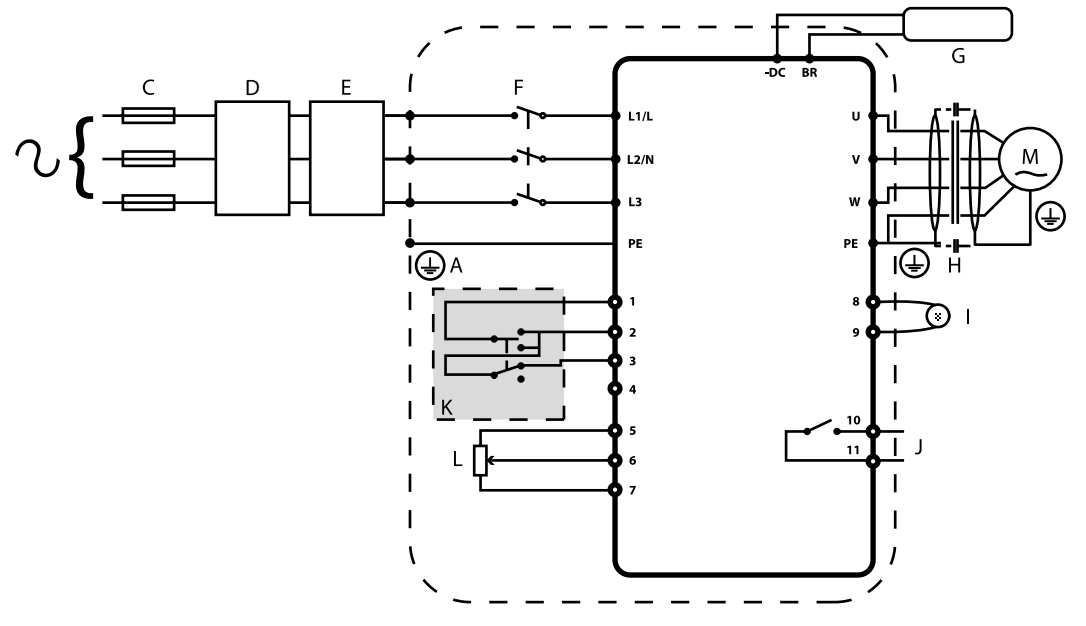

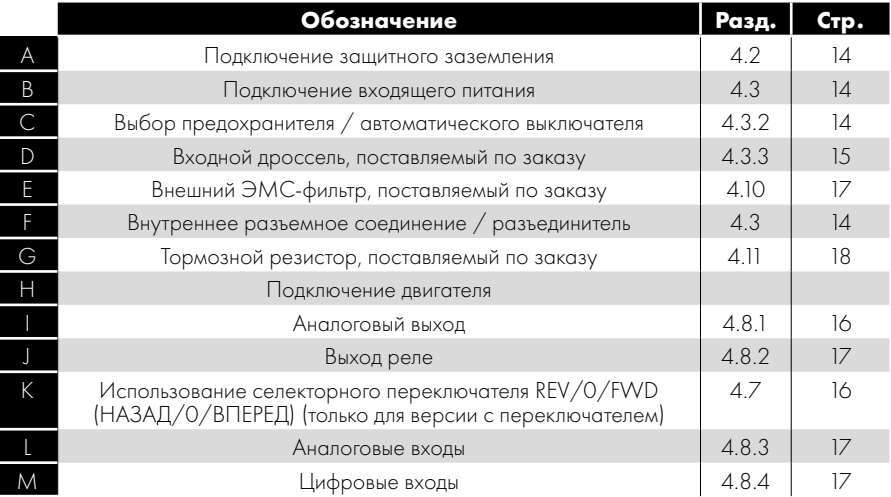

**4**

# <span id="page-14-0"></span>**4.2. Подключение защитного заземления**

#### **Указания по заземлению**

Клемму заземления каждого привода Optidrive следует подключать по отдельности НЕПОСРЕДСТВЕННО к шине заземления на месте (через фильтр, если он установлен). Соединения заземления Optidrive не должны замыкать цепь от одного привода к другому приводу или к любому другому оборудованию (или от него). Полное сопротивление заземляющего контура должно соответствовать местным промышленным нормам безопасности. Для выполнения требований UL для всех монтажных соединений заземления следует пользоваться обжимными кольцевыми клеммами, разрешенными к применению лабораторией UL.

Защитное заземление привода должно быть подключено к заземлению системы. Полное сопротивление относительно земли должно соответствовать требованиям национальных и местных промышленных норм безопасности и/или электротехническим правилам и нормам. Следует периодически проверять целостность всех соединений заземления.

#### **Провод защитного заземления**

Площадь поперечного сечения провода защитного заземления должна быть как минимум равна площади поперечного сечения провода электропитания.

#### **Защитное заземление**

Это защитное заземление привода, предусмотренное в соответствии с нормами и правилами. Одна из этих точек должна быть соединена со стальным прутком (балкой, перекладиной) примыкающего здания, заземляющим стержнем перекрытия или собирательной шиной. Точки заземления должны соответствовать требованиям национальных и местных промышленных норм безопасности и/или электротехническим правилам и нормам.

#### **Заземление двигателя**

Заземление двигателя должно быть подключено к одной из клемм заземления на приводе.

#### **Контроль короткого замыкания на землю**

Как и во всех инверторах, в устройстве может возникать ток утечки на землю. Конструкция привода Optidrive отличается минимально возможным током утечки и соответствует требованиям мировых стандартов. На уровень тока влияют длина и тип кабеля двигателя, эффективная частота переключений, используемое заземление и тип установленного фильтра радиопомех. В случае использования автоматического выключателя утечки на землю (ELCB) применяются указанные ниже условия.

- Необходимо использовать устройство типа B.
- Устройство должно быть пригодно для защитного оборудования с составляющей постоянного тока в токе утечки.
- Необходимо использовать отдельные автоматические выключатели утечки на землю для каждого привода Optidrive.

#### **Концевое подключение экрана (кабельный экран)**

Клемма защитного заземления предоставляет точку заземления для экрана кабеля двигателя. Экран кабеля двигателя, подключенный к этой клемме (сторона подключения привода), следует также подключить к раме двигателя (сторона подключения двигателя). Для подключения экрана к клемме защитного заземления используйте концевой зажим экрана или зажим с защитой от электромагнитных помех.

#### <span id="page-14-1"></span>**4.3. Подключение электропитания**

#### *4.3.1. Выбор кабеля*

- Для однофазного электропитания сетевые кабели питания следует подключать к клеммам L1/L, L2/N.
- Для трехфазного электропитания сетевые кабели питания следует подключать к клеммам L1, L2 и L3. Последовательность чередования фаз не имеет значения.
- Информацию о соответствии требованиям электромагнитной совместимости согласно европейским стандартам и стандарту C Tick см. в разделе [4.10. Установка согласно стандартам электромагнитной совместимости на стр. 19.](#page-18-1)
- Согласно стандарту IEC61800-5-1 необходима стационарная установка с подходящим разъединяющим устройством, установленным между приводом Optidrive и источником питания переменного тока. Разъединяющее устройство должно соответствовать местным нормам и правилам безопасности (например, стандарту безопасности машинного оборудования EN60204-1 для Европы).
- Подбор сечений кабеля следует выполнять в соответствии с местными нормами и правилами. Максимальные размеры приведены в разделе [9.2. Таблицы номинальных значений.](#page-37-2)

#### <span id="page-14-2"></span>*4.3.2. Выбор предохранителя / автоматического выключателя*

- Подходящие предохранители для обеспечения защиты кабельной проводки входного питания необходимо устанавливать во входящей линии питания в соответствии с данными, приведенными в разделе [9.2. Таблицы номинальных значений](#page-37-2). Предохранители должны соответствовать местным нормам и правилам. В большинстве случаев подходят предохранители типа gG (IEC 60269) или UL типа J, однако в некоторых случаях могут потребоваться предохранители типа aR. Время срабатывания предохранителей должно быть менее 0,5 сек.
- Если это допускается местными нормативными документами, вместо предохранителей могут использоваться автоматические выключатели типа В подходящего размера и с эквивалентными номинальными характеристиками при условии, что их отключающая способность соответствует оборудованию.
- Максимально допустимый ток короткого замыкания на клеммах питания привода Optidrive, как определено стандартом IEC60439-1, составляет 100 кА.

#### *4.3.3. Входной дроссель, поставляемый по заказу*

- Входной дроссель, поставляемый по заказу, рекомендуется устанавливать в линии питания приводов в том случае, если имеет место любое из указанных ниже условий.
	- o Низкое полное сопротивление входящей линии электропитания или высокий уровень неисправностей/тока короткого замыкания.
	- o Предрасположенность к понижению напряжения или частичному нарушению электроснабжения.
	- o Дисбаланс в сети питания (трехфазные приводы).
	- o Электропитание привода осуществляется посредством системы шин и щеточного устройства (как правило, к этой категории относятся мостовые краны).
- Во всех остальных установках рекомендуется использовать входной дроссель для обеспечения защиты привода от сбоев электроснабжения. Номера артикулов приведены в таблице.

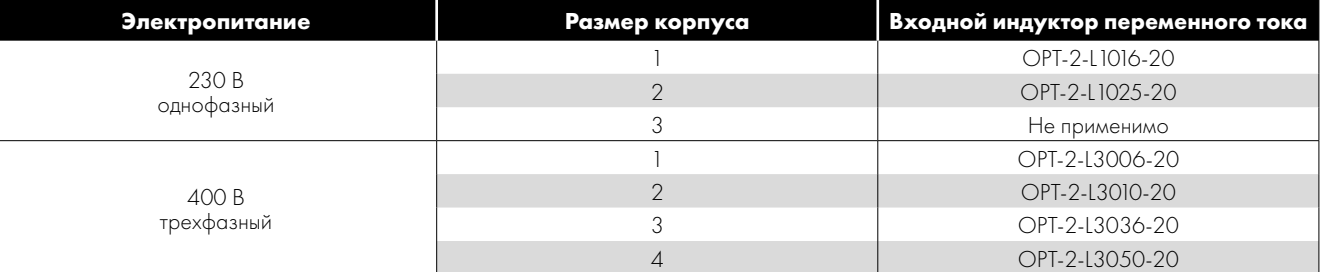

#### <span id="page-15-0"></span>**4.4. Подключение двигателя**

- Ввиду особенностей конструкции привод производит быстродействующее переключение выходного напряжения (ШИМ) на двигатель по сравнению с сетевым питанием, поэтому для двигателей, предназначенных для эксплуатации с приводом с регулируемой скоростью вращения, не требуются какие-либо меры предосторожности, однако если качество изоляции неизвестно, следует проконсультироваться с производителем двигателя и при необходимости принять меры предосторожности.
- Двигатель следует подключить к клеммам привода Optidrive U, V и W с помощью подходящего трех- или четырехжильного кабеля. В случае использования трехжильного кабеля с экраном, работающим как провод заземления, площадь поперечного сечения экрана должна быть как минимум равна площади сечения фазовых проводов, если они выполнены из такого же материала. В случае использования четырехжильного кабеля провод заземления должен иметь как минимум такую же площадь поперечного сечения и быть изготовлен из того же материала, что и фазовые провода.
- Заземление двигателя должно быть подключено к одной из клемм заземления привода Optidrive.
- Максимально допустимая длина кабеля двигателя для всех моделей: 100 м экранированный, 150 м неэкранированный кабель.
- Если к одному приводу подключено несколько двигателей с помощью параллельных кабелей, установка выходного дросселя является обязательной.

#### <span id="page-15-1"></span>**4.5. Соединения клеммной коробки двигателя**

Большинство двигателей общего назначения предназначены для работы с возможностью переключения двух напряжений питания. Это указано на паспортной табличке двигателя. Это рабочее напряжение обычно выбирается при установке двигателя путем выбора соединения типа «ЗВЕЗДА» или «ТРЕУГОЛЬНИК». Соединение типа «ЗВЕЗДА» всегда дает более высокое из указанных двух значений номинального напряжения.

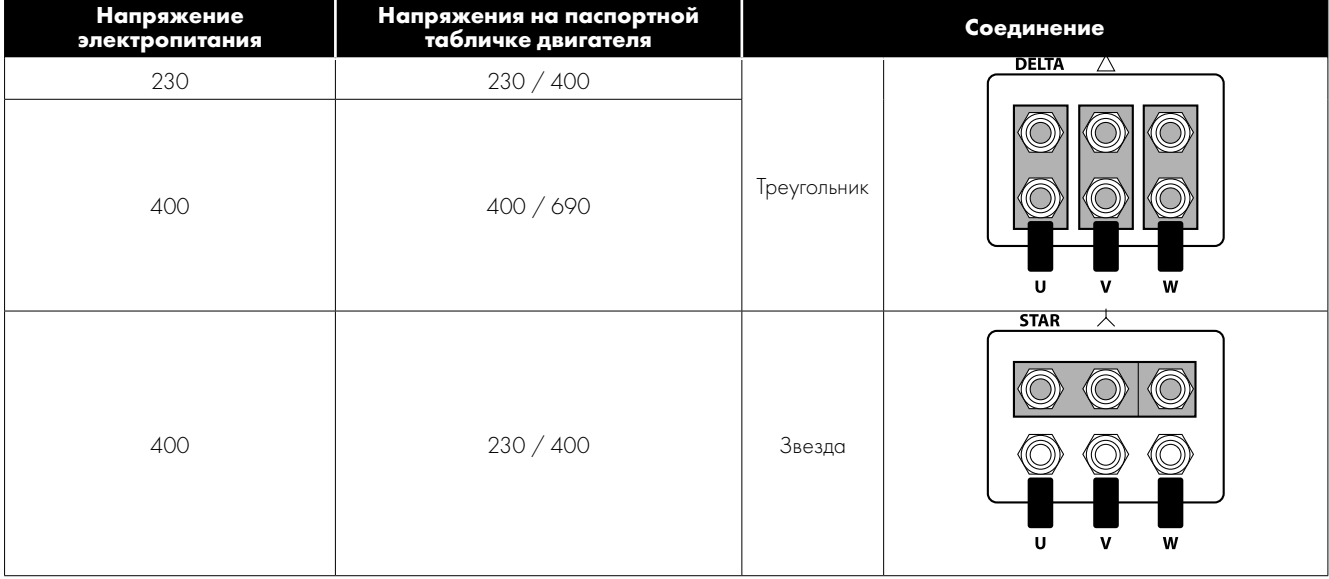

# <span id="page-16-0"></span>**4.6. Проводка клемм управления**

 $\mathbf{I}$ 

 $\bullet$ 

 $\perp$ 

 $\bullet$ 

 $\mathbf{I}$ 

- Все аналоговые сигнальные кабели должны быть соответствующим образом экранированы. Рекомендуется использовать кабели с витыми жилами.
- Сигнальные кабели питания и управления следует по возможности прокладывать раздельно, они не должны прокладываться параллельно друг другу.
- Уровни сигналов различного напряжения, например 24 В постоянного тока и 110 В переменного тока, не должны проходить в одном и том же кабеле.
- Максимальное усилие затяжки клеммы управления составляет 0,5 Н·м.
- Сечение провода кабеля управления на входе: 0,05–2,5 мм2 / 30–12 AWG.

 $\mathbf{o}$ 

#### <span id="page-16-1"></span>**4.7. Использование селекторного переключателя REV/0/FWD (НАЗАД/0/ВПЕРЕД) (только для версии с переключателем)**

Путем регулирования параметров привод Optidrive можно настроить для разных режимов работы, а не только для переднего или обратного хода.

 $\overline{\phantom{a}}$ 

Обычно это возможно для таких случаев применения, как режимы Hand/Off/Auto (ручной/выключение/автоматический, также называемые режимами локального и удаленного управления) для отопления, вентиляции и кондиционирования воздуха, а также для насосных установок.

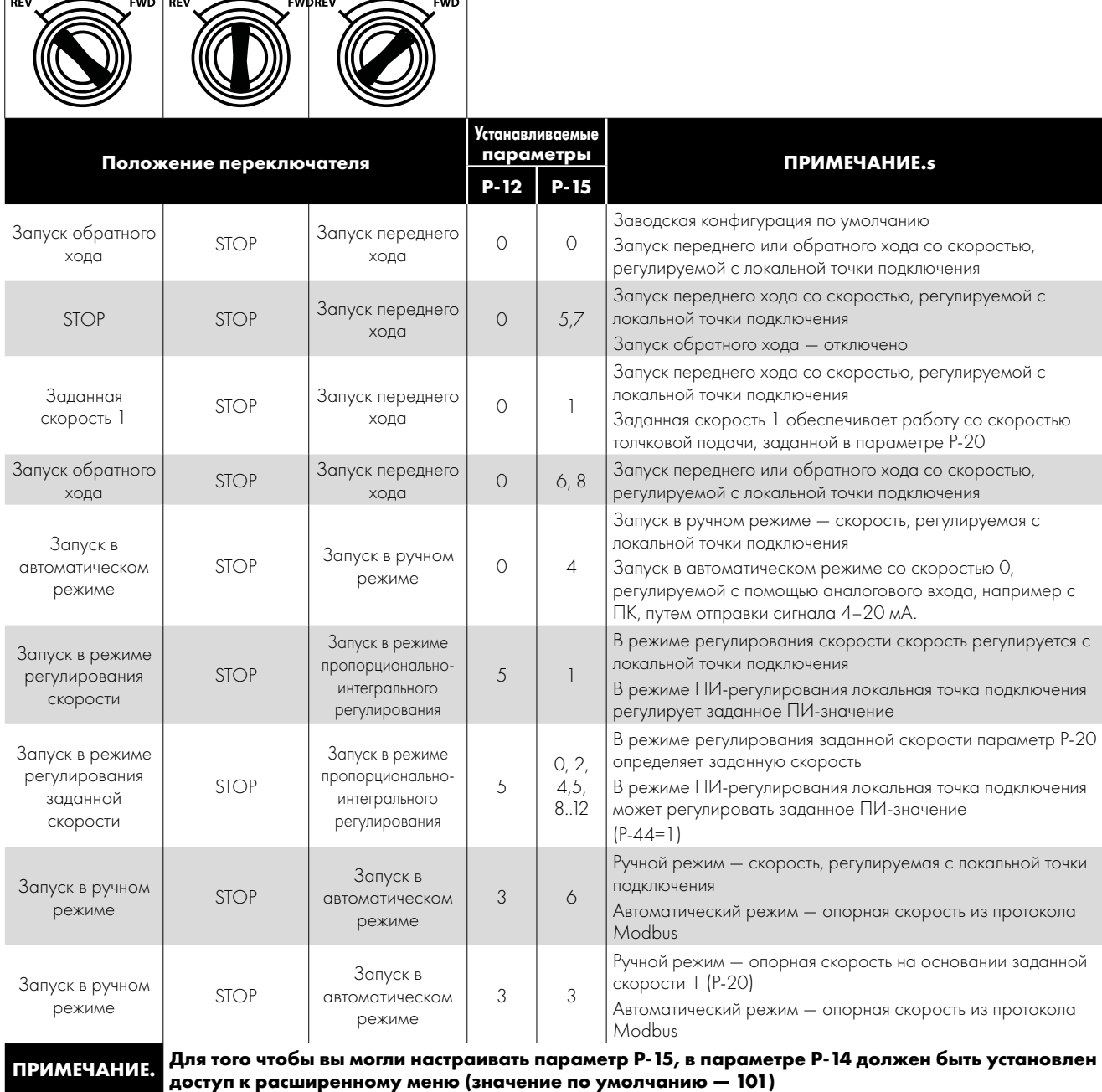

#### <span id="page-17-0"></span>**4.8. Подключение клемм управления**

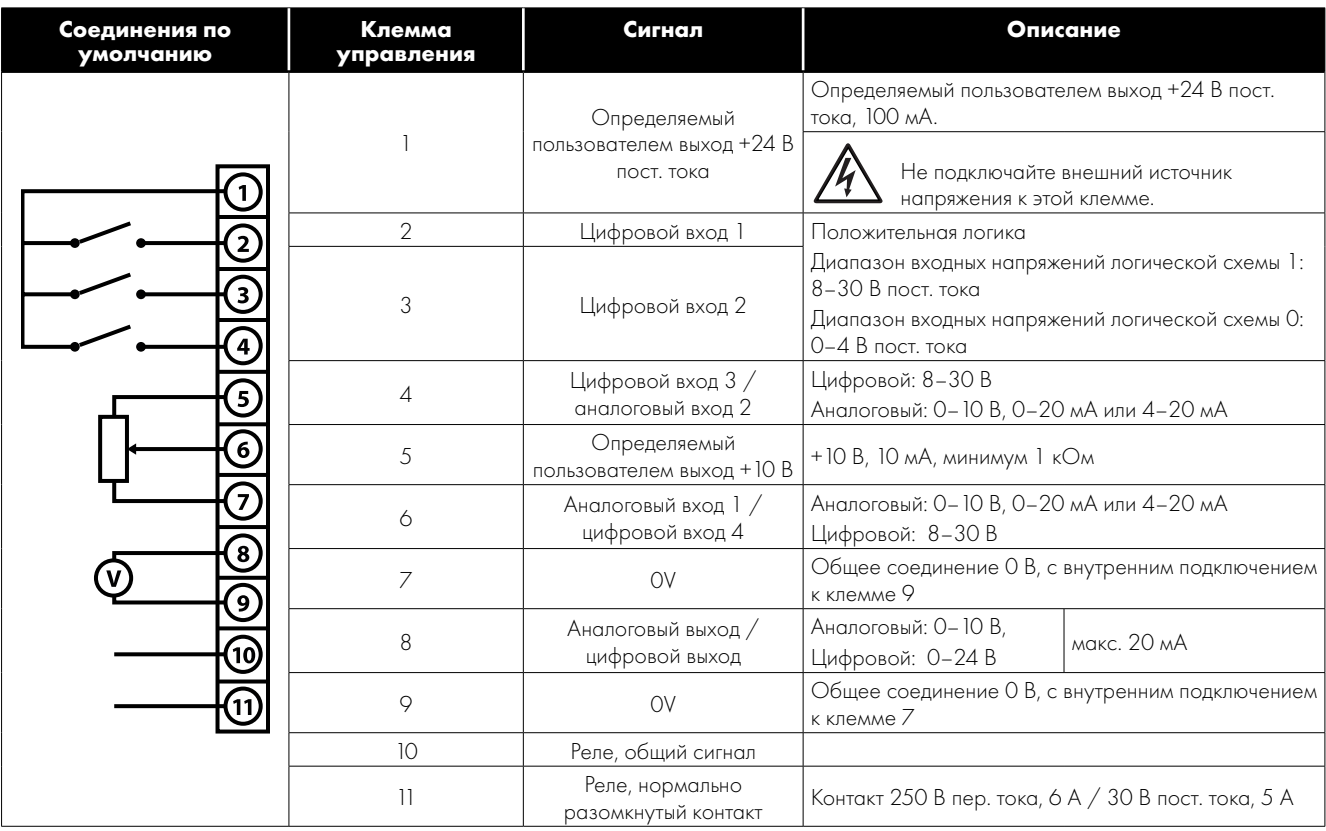

#### *4.8.1. Аналоговый выход*

Функцию аналогового выхода можно настроить с помощью параметра P-25, описанного в разделе [6.2. Расширенные](#page-23-0)  [параметры на стр. 24.](#page-23-0)

В зависимости от выбранных параметров, выход имеет два режима работы.

Аналоговый режим

o Выходной сигнал 0–10 В пост. тока, макс. ток нагрузки 20 мА.

Цифровой режим

o Выходной сигнал 24 В пост. тока, макс. ток нагрузки 20 мА.

#### *4.8.2. Выход реле*

Функцию выхода реле можно настроить с помощью параметра P-18, описанного в разделе [6.2. Расширенные параметры на](#page-23-0)  [стр. 24](#page-23-0).

#### *4.8.3. Аналоговые входы*

Доступны два аналоговых входа, которые при необходимости могут использоваться в качестве цифровых входов. Формат сигнала выбирается с помощью параметров указанным ниже образом.

- Аналоговый вход 1 выбор формата в параметре P-16.
- Аналоговый вход 2 выбор формата в параметре P-47.

Более подробно эти параметры описаны в разделе [6.2. Расширенные параметры на стр. 24.](#page-23-0)

Функция аналогового входа, например, для выбора опорного сигнала скорости или для обратной связи ПИДрегулирования, определяется параметрами P-15. Функция этих параметров и доступные варианты описаны в разделе [7.](#page-30-0)  [Конфигурация макросов аналоговых и цифровых входов на стр. 31.](#page-30-0)

#### *4.8.4. Цифровые входы*

Доступно максимум четыре цифровых входа. Функция входов определяется параметрами P-12 и P-15, описанными в разделе [7. Конфигурация макросов аналоговых и цифровых входов на стр. 31](#page-30-0).

# <span id="page-18-0"></span>**4.9. Защита от тепловой перегрузки двигателя**

#### *4.9.1. Внутренняя защита от тепловой перегрузки*

Привод имеет встроенную функцию защиты двигателя от тепловой перегрузки в виде выключателя I.t-trP, который срабатывает после достижения > 100% значения, заданного в параметре P-08, в течение продолжительного периода времени (например, 150% в течение 60 с).

#### <span id="page-18-3"></span>*4.9.2. Подключение терморезистора двигателя*

В случаях использования терморезистора двигателя его необходимо подключить указанным ниже образом.

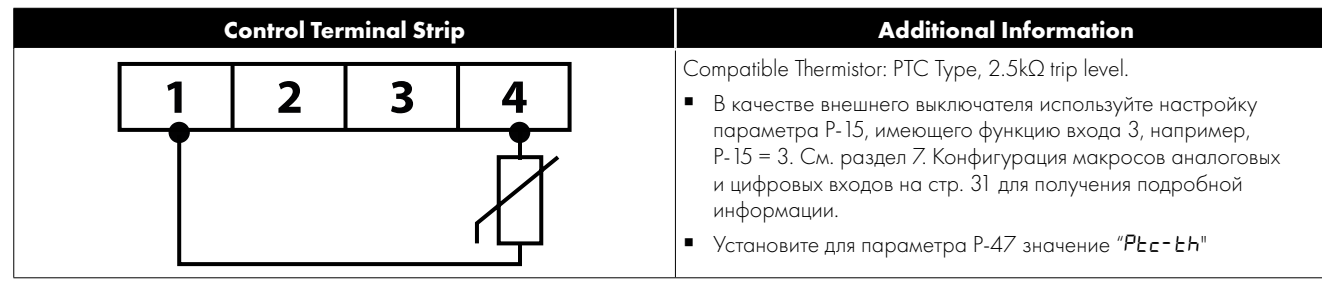

# <span id="page-18-1"></span>**4.10. Установка согласно стандартам электромагнитной совместимости**

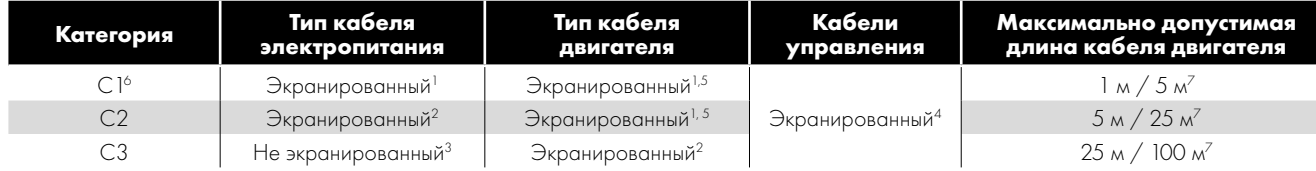

- 1 Экранированный кабель, пригодный для стационарной установки с использованием соответствующего сетевого напряжения. Экранированный кабель в оплетке или со скрученными жилами, с экраном, закрывающим не менее 85% поверхности кабеля, рассчитанным для низкого полного сопротивления по отношению к ВЧ-сигналам. Допускается монтаж стандартного кабеля в подходящей стальной или медной трубе.
- 2 Кабель, пригодный для стационарной установки с соответствующим сетевым напряжением, с концентрическим защитным проводом. Допускается монтаж стандартного кабеля в подходящей стальной или медной трубе.

<sup>3</sup> Кабель, пригодный для стационарной установки с соответствующим сетевым напряжением. Использовать кабель экранированного типа не нужно.

- <sup>4</sup> Экранированный кабель с низким полным сопротивлением экрана. Для аналоговых сигналов рекомендуется витая пара.
- 5 Кабельный экран должен присоединяться на стороне двигателя с помощью сальника типа ЭМС, позволяющего выполнять подключение к корпусу двигателя на как можно большей площади поверхности. Если приводы монтируются в стальном кожухе панели управления, кабельный экран можно присоединить непосредственно к панели управления с помощью подходящего зажима ЭМС или сальника, располагая подключение как можно ближе к приводу. Для приводов со степенью защиты IP66 соедините экран кабеля двигателя с зажимом внутреннего заземления.
- $^{\circ}$  Обеспечивается устойчивость к кондуктивным помехам категории C1. Для обеспечения устойчивости к эмиссионным помехам категории C1 могут понадобиться дополнительные меры; за дополнительной помощью обратитесь к своему дистрибьютору.
- <sup>7</sup> Допустимая длина кабеля с дополнительным внешним ЭМС-фильтром.

# <span id="page-18-2"></span>**4.11. Тормозной резистор, поставляемый по заказу**

Устройства Optidrive E3 с размером корпуса 2 и более имеют встроенный тормозной транзистор. Это позволяет подключить к приводу внешний резистор для повышения тормозного момента в тех областях применения, где это необходимо.

Тормозной резистор необходимо соединить с клеммами «+» и «BR», как показано на рисунке.

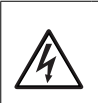

Уровень напряжения на этих клеммах может превышать 800 В пост. тока.

После отключения сетевого питания может присутствовать накопленный заряд.

Прежде чем выполнять подключение к этим клеммам, после отключения питания подождите минимум 10 минут.

Подходящие резисторы и рекомендации по их выбору можно получить у вашего партнера по продажам Invertek.

# <span id="page-19-0"></span>**5. Эксплуатация**

# <span id="page-19-1"></span>**5.1. Управление с помощью клавишной панели**

Выполнение конфигурации и работа двигателя контролируются посредством клавишной панели и дисплея.

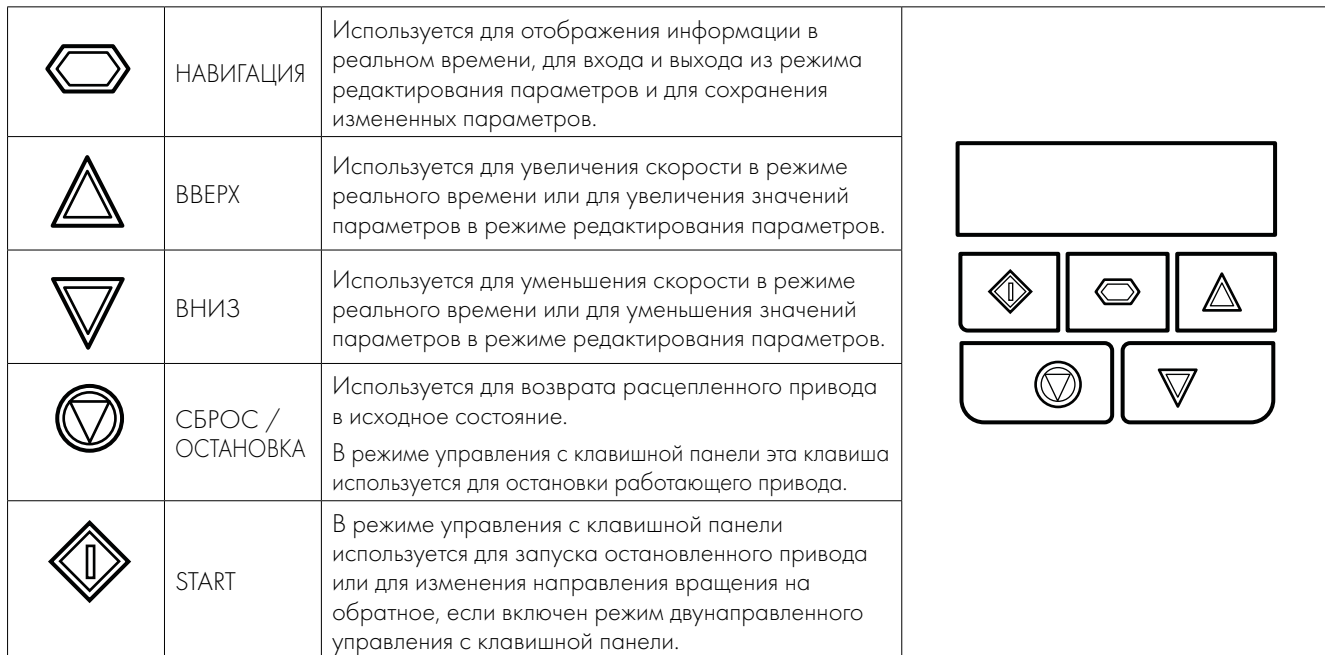

# <span id="page-19-2"></span>**5.2. Рабочие дисплеи**

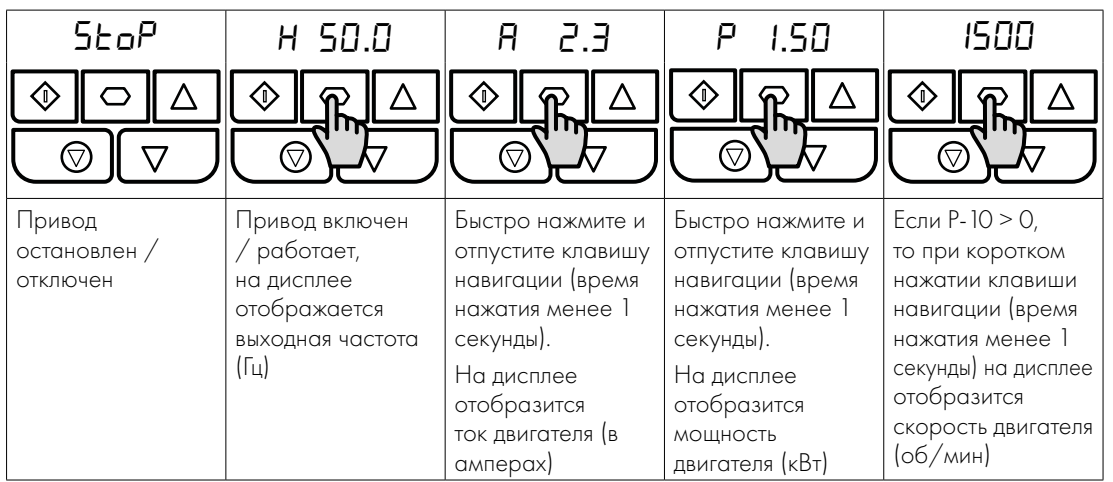

**5**

# <span id="page-19-3"></span>**5.3. Изменение параметров**

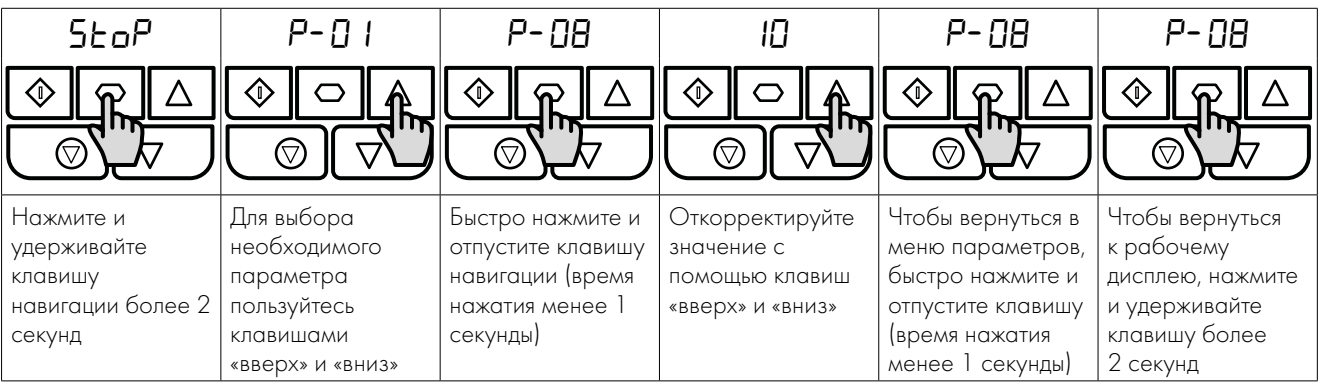

### <span id="page-20-0"></span>**5.4. Доступ к параметрам только для чтения**

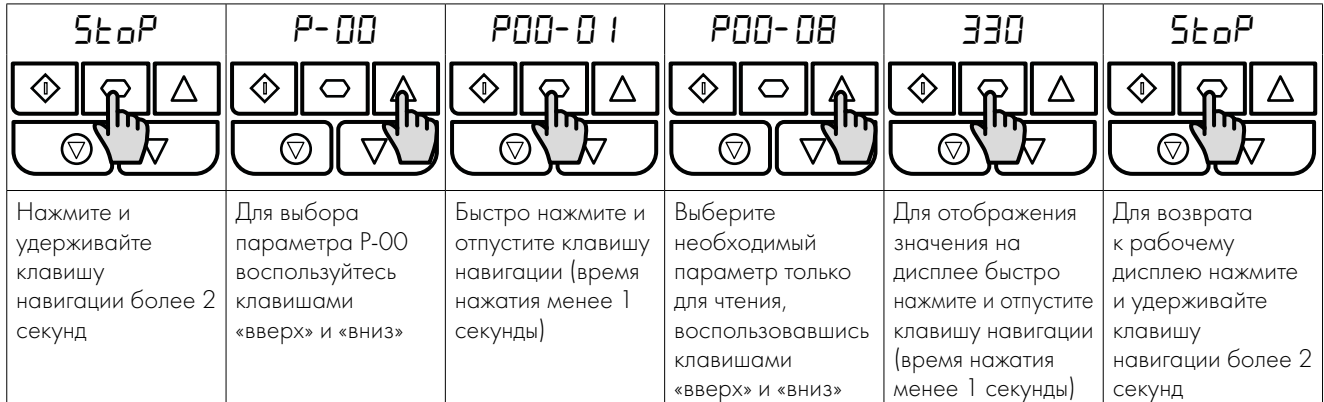

# <span id="page-20-1"></span>**5.5. Сброс параметров**

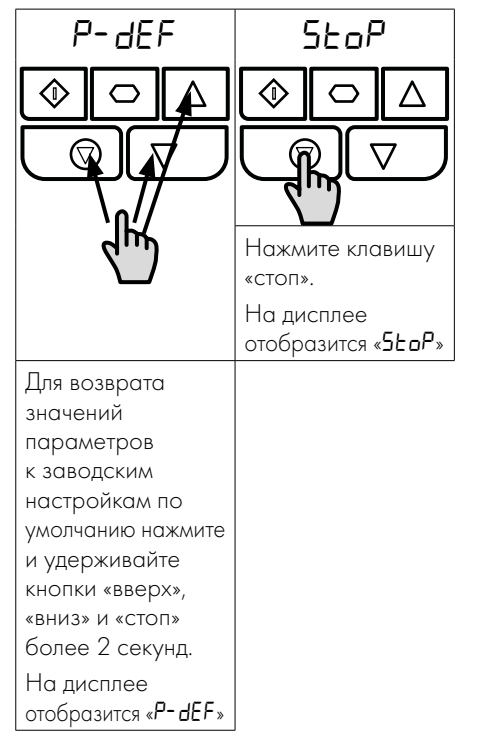

# <span id="page-20-2"></span>**5.6. Сброс неисправности**

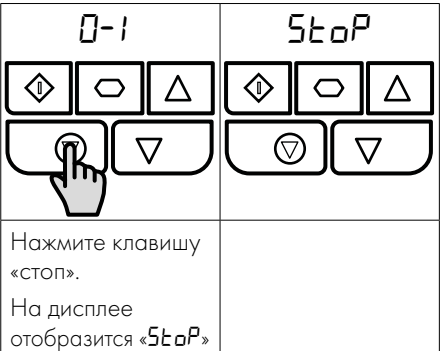

# <span id="page-21-0"></span>**6. Параметры**

# <span id="page-21-1"></span>**6.1. Стандартные параметры**

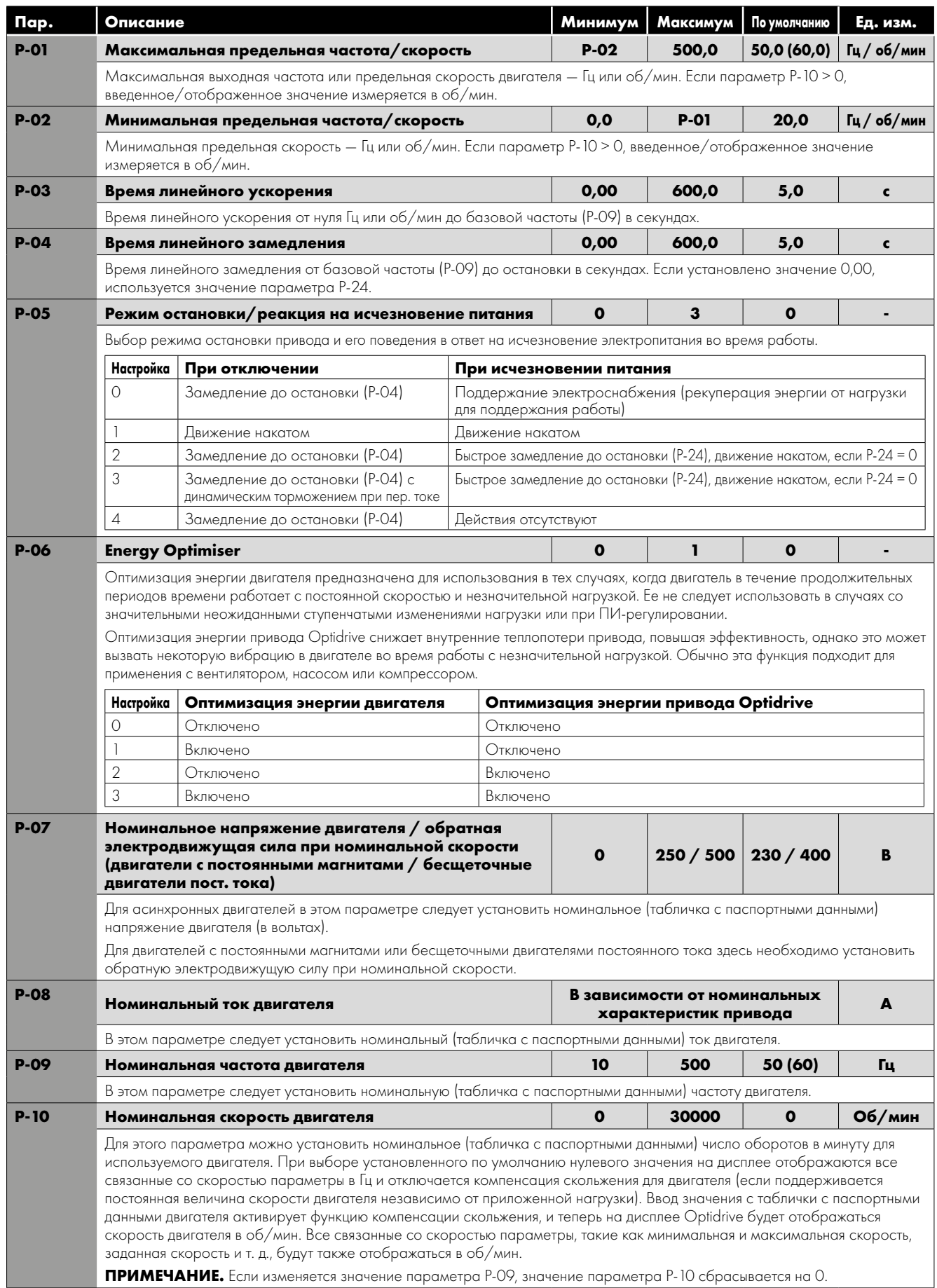

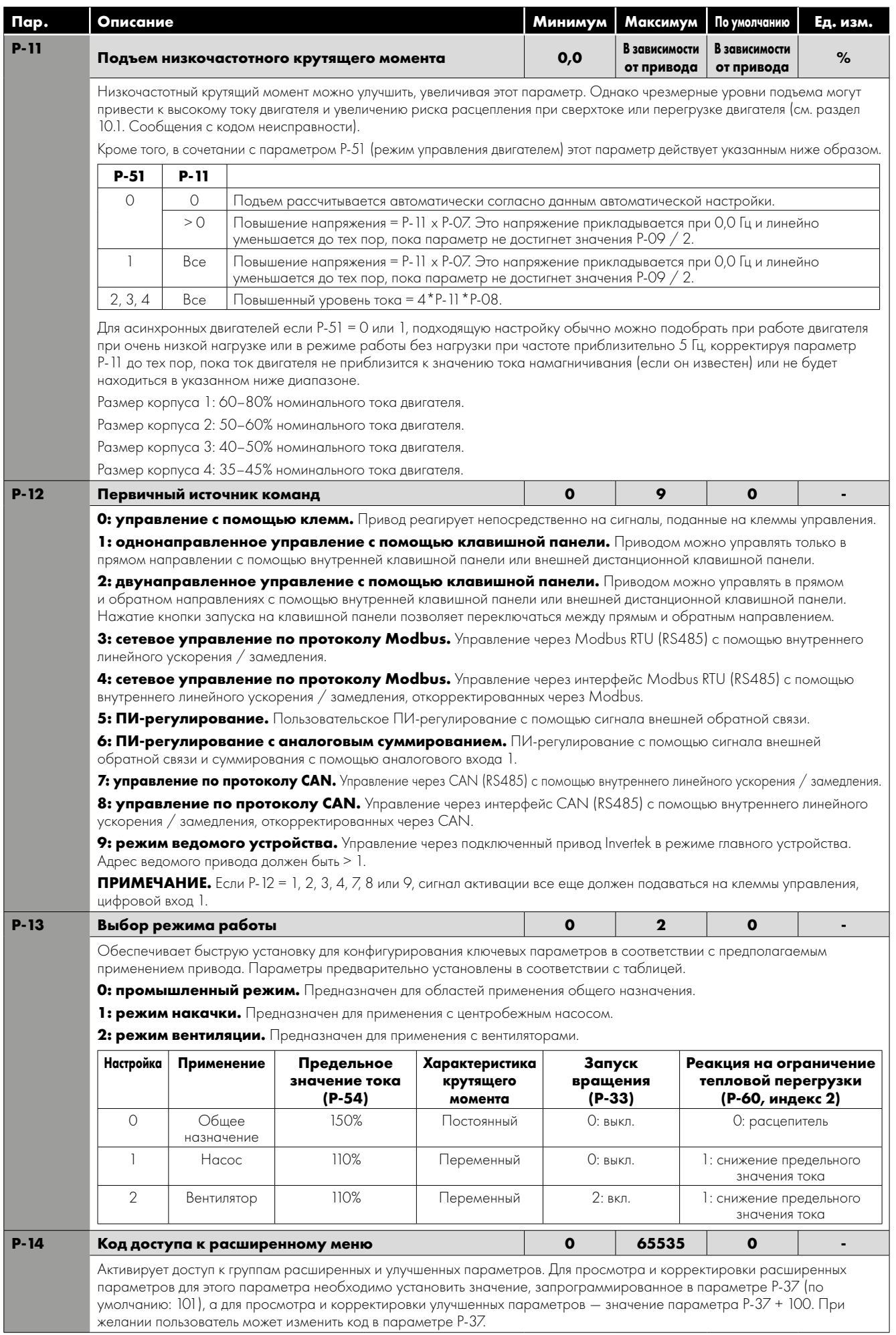

# <span id="page-23-0"></span>**6.2. Расширенные параметры**

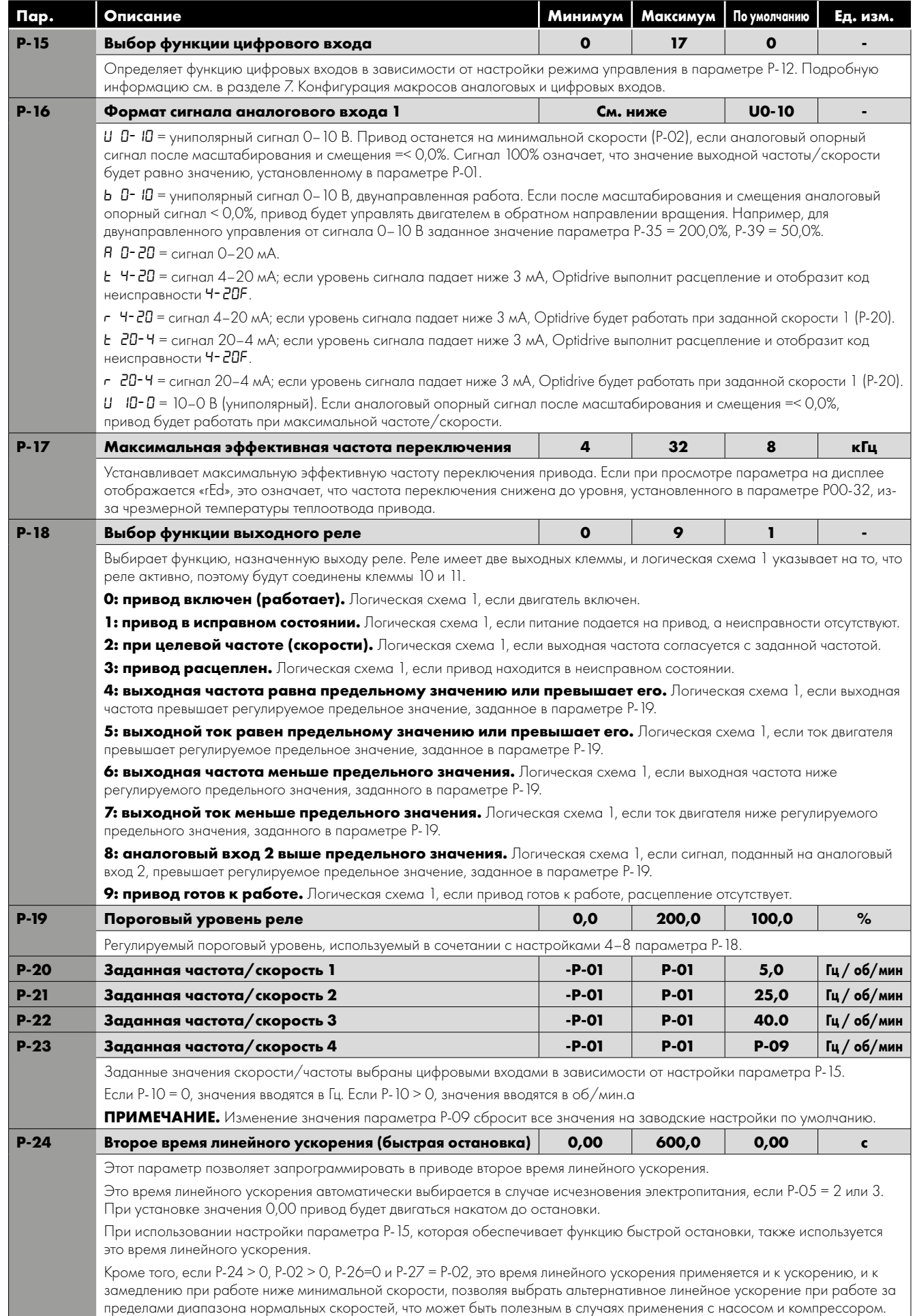

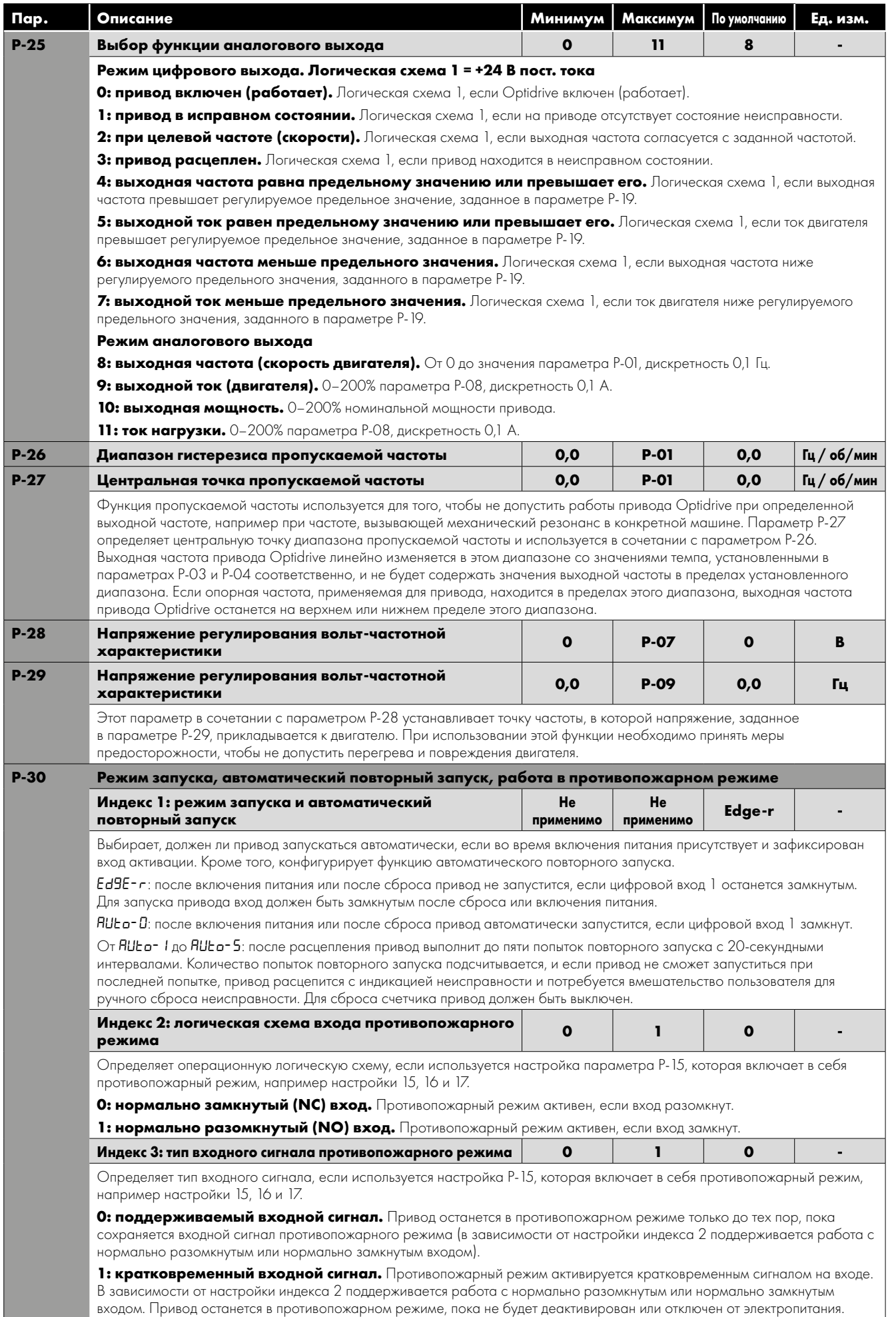

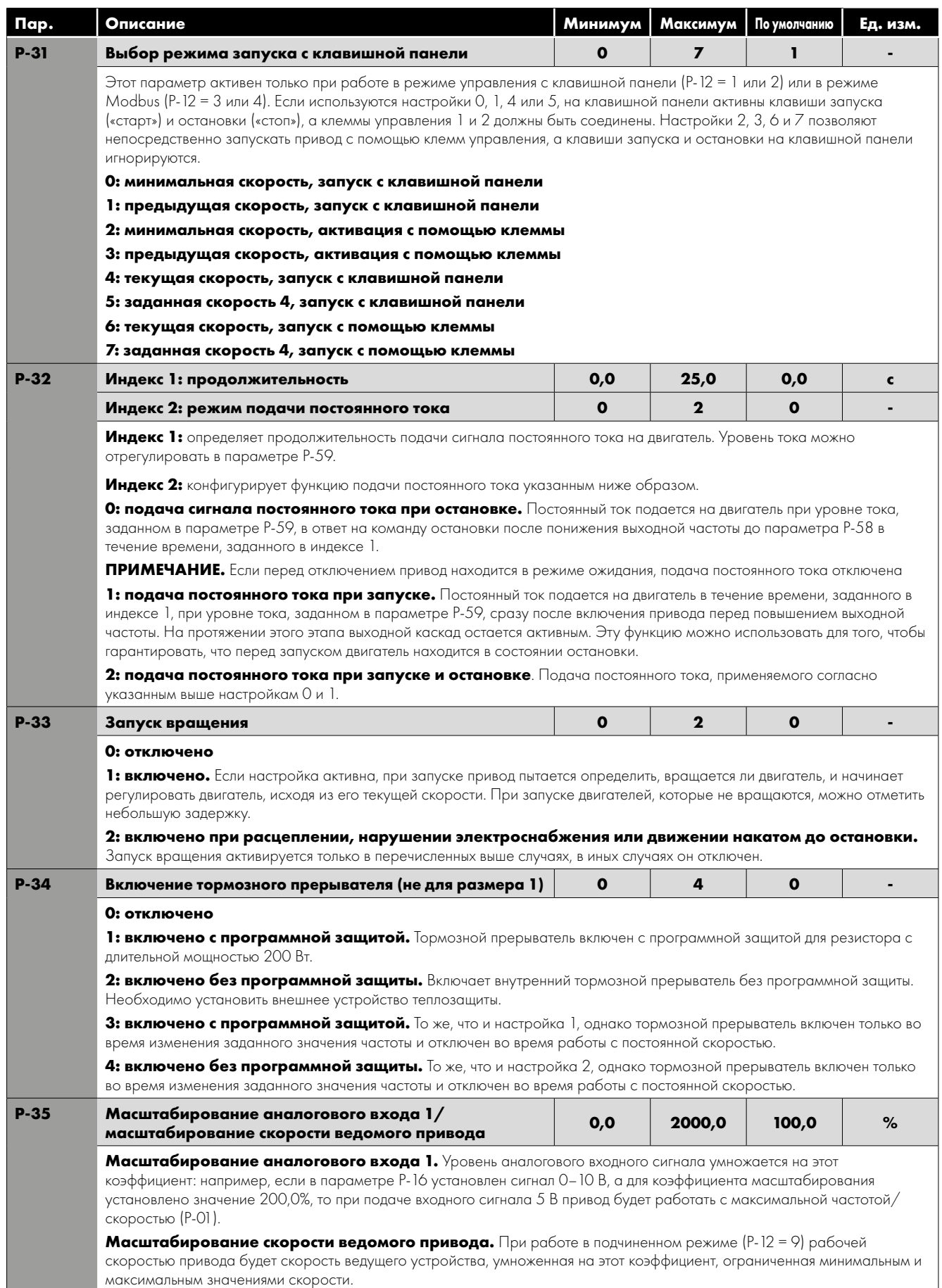

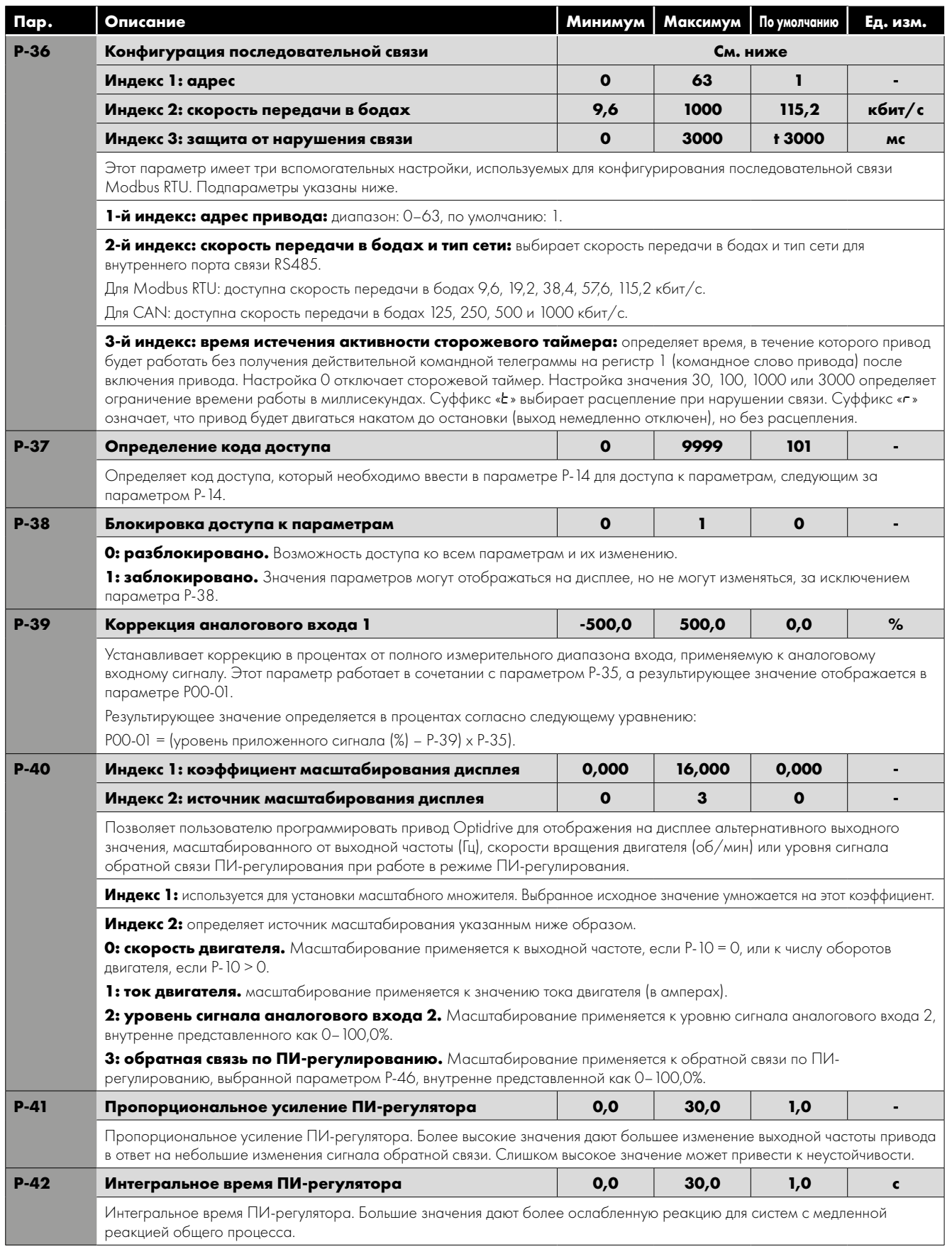

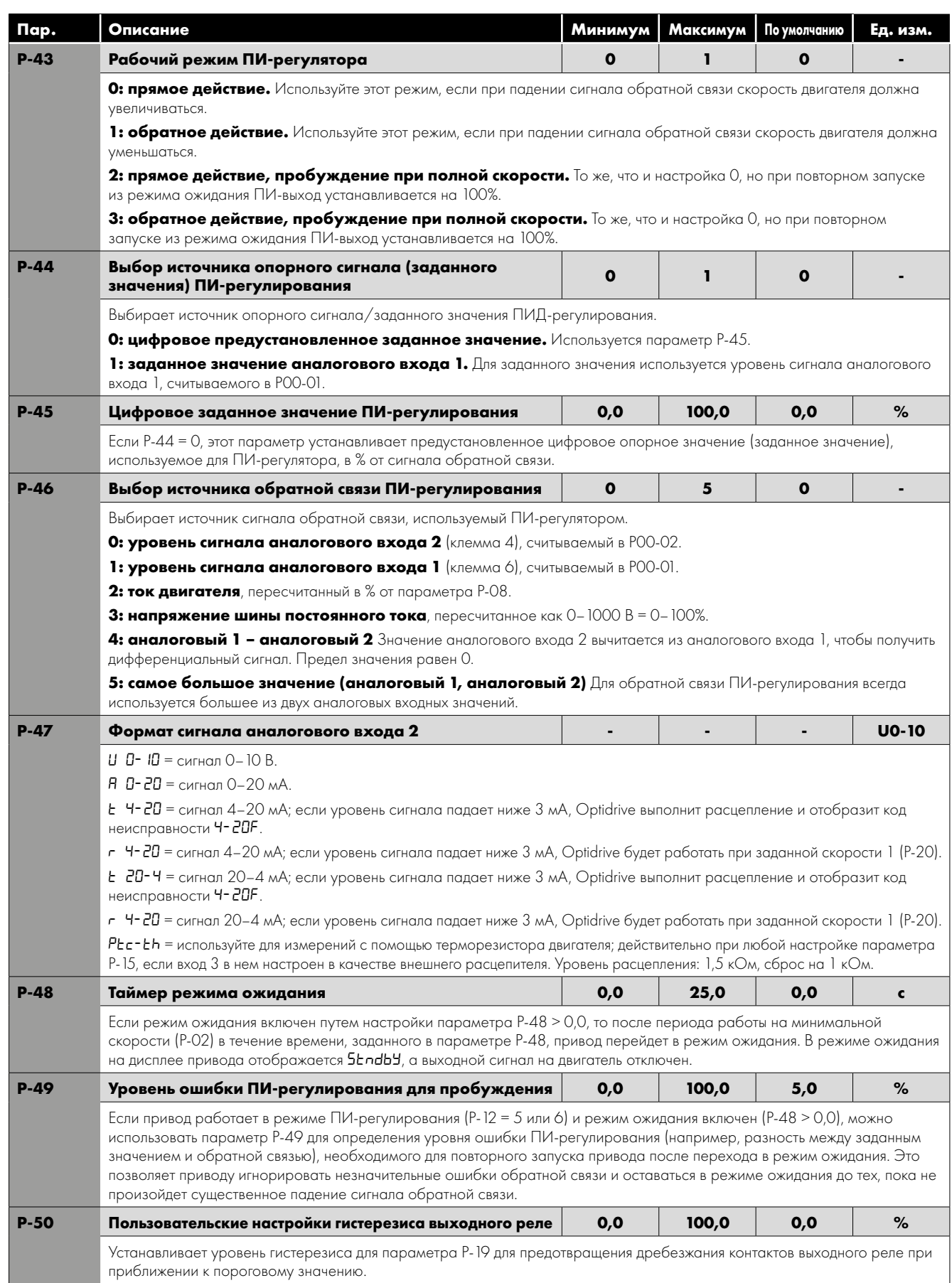

# <span id="page-28-0"></span>**6.3. Улучшенные параметры**

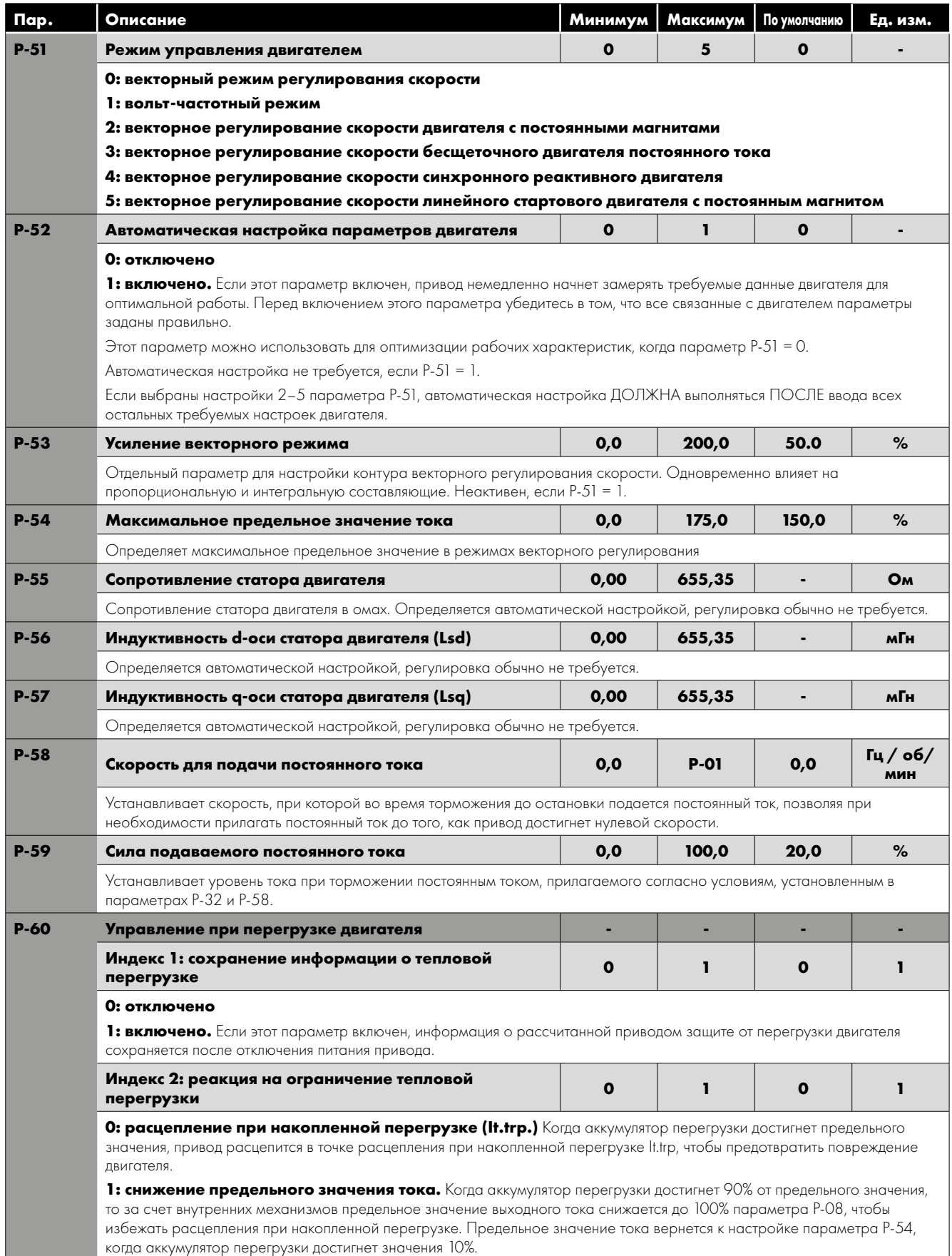

# <span id="page-29-0"></span>**6.4. Параметры состояния P-00 только для чтения**

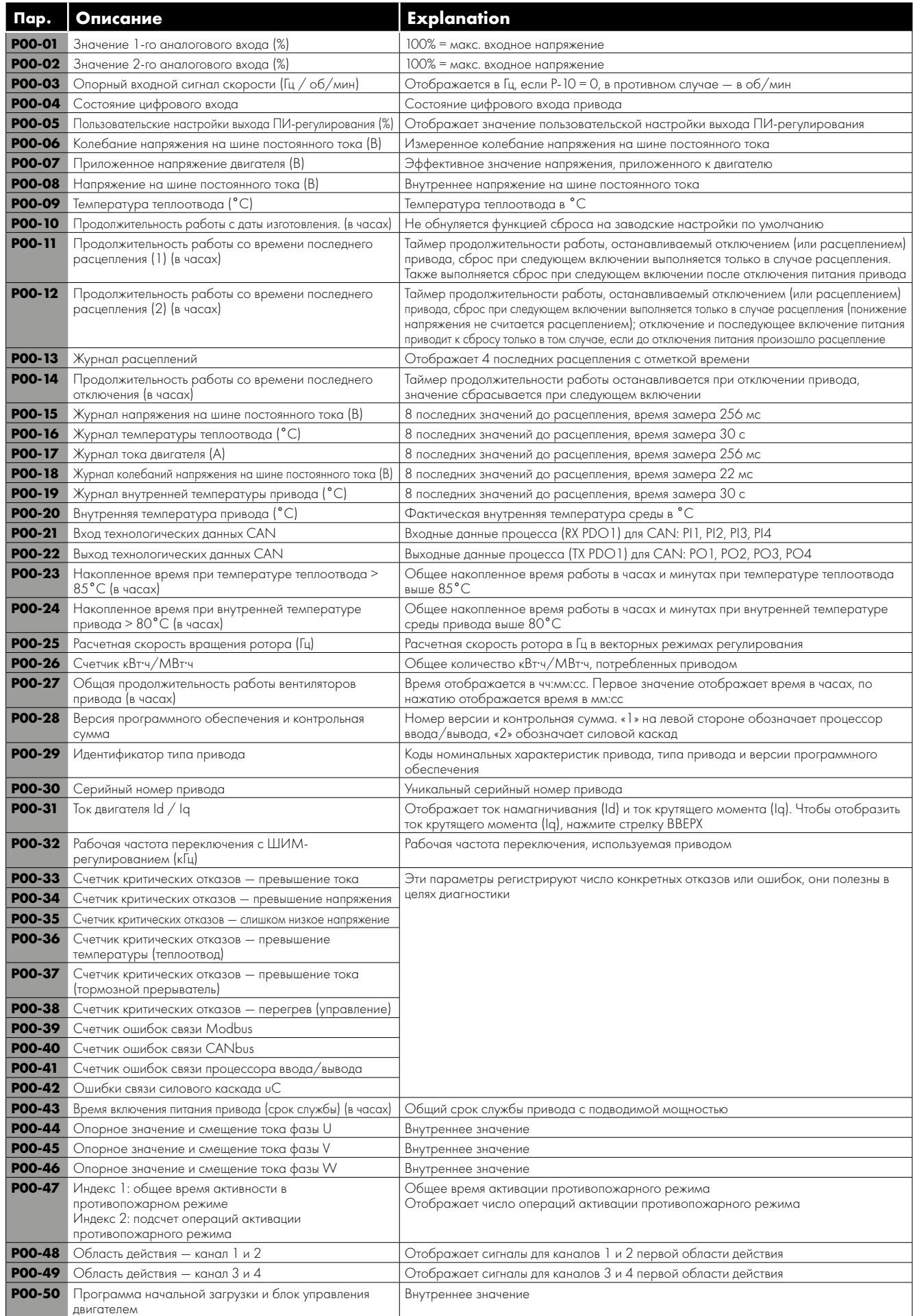

**7**

# <span id="page-30-0"></span>**7. Конфигурация макросов аналоговых и цифровых входов**

# <span id="page-30-1"></span>**7.1. Обзор**

Для упрощения конфигурации аналоговых и цифровых входов в приводе Optidrive E3 используется настройка макросов. Доступны два ключевых параметра, определяющие входные функции и поведение привода.

P-12 Выбирает главный источник сигналов управления приводом и определяет способ приоритетного управления выходной частотой привода.

P-15 Назначает макрофункцию аналоговым и цифровым входам.

После этого можно использовать дополнительные параметры для дальнейшей модификации настроек, некоторые примеры которых указаны ниже.

- P-16 Используется для выбора формата аналогового сигнала, подключаемого к аналоговому входу 1, например, 0–10 В, 4–20 мА.
- Р-30 Определяет, следует ли после включения питания запускать привод автоматически, если присутствует входной сигнал включения.
- P-31 Если выбран режим управления с клавишной панели, этот параметр определяет, при какой выходной частоте/ скорости привод должен запускаться после команды включения, а также должна ли нажиматься клавиша запуска («старт») с клавишной панели, или запуск привода должен выполняться входным сигналом включения.
- P-47 Используется для выбора формата аналогового сигнала, подключаемого к аналоговому входу 2, например, 0–10 В, 4–20 мА.

На приведенных ниже схемах представлен обзор макрофункций каждой клеммы и упрощенная схема соединений для каждой из них.

#### <span id="page-30-2"></span>**7.2. Расшифровка макрофункций**

The table below should be used as a key for pages 32 to 34.

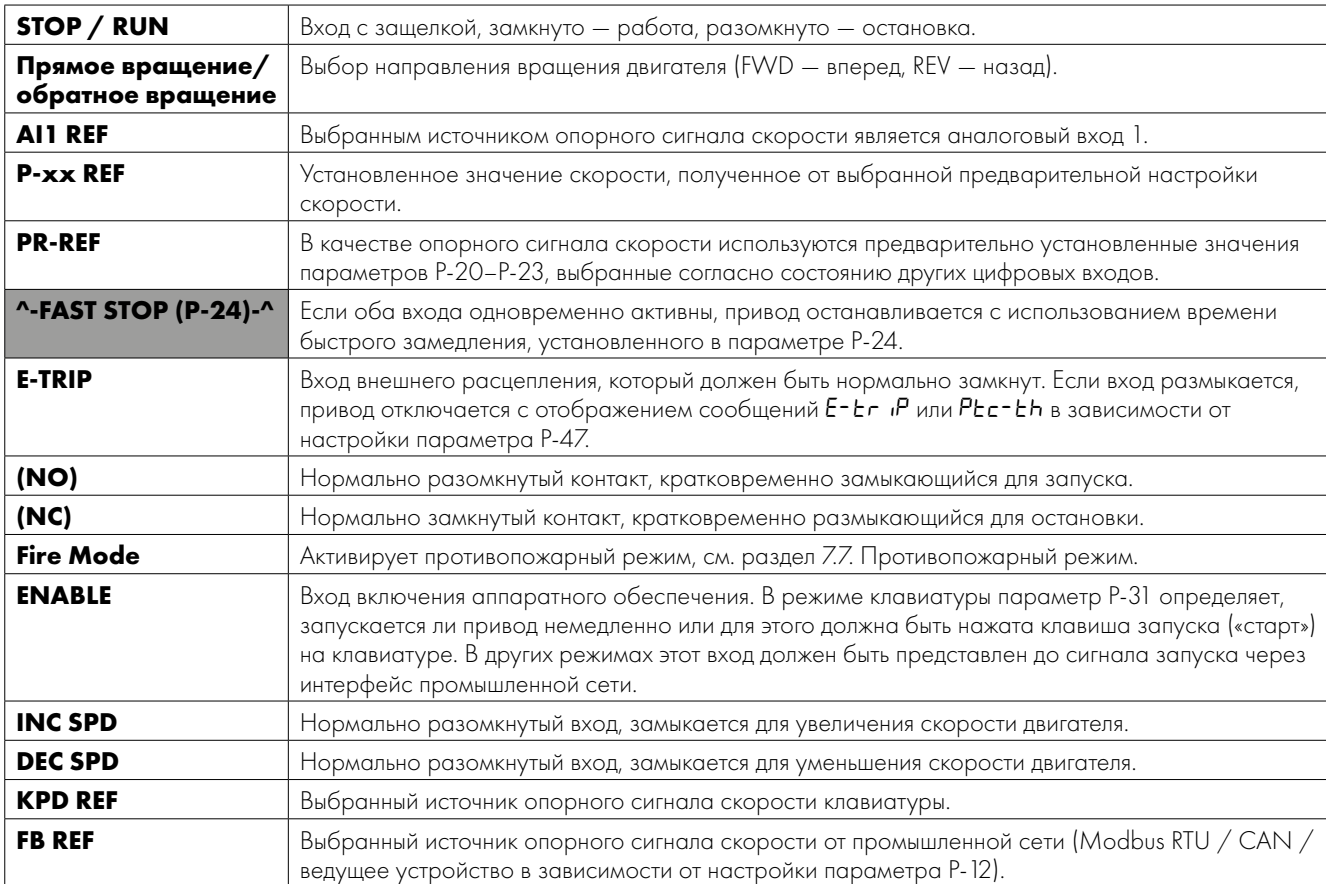

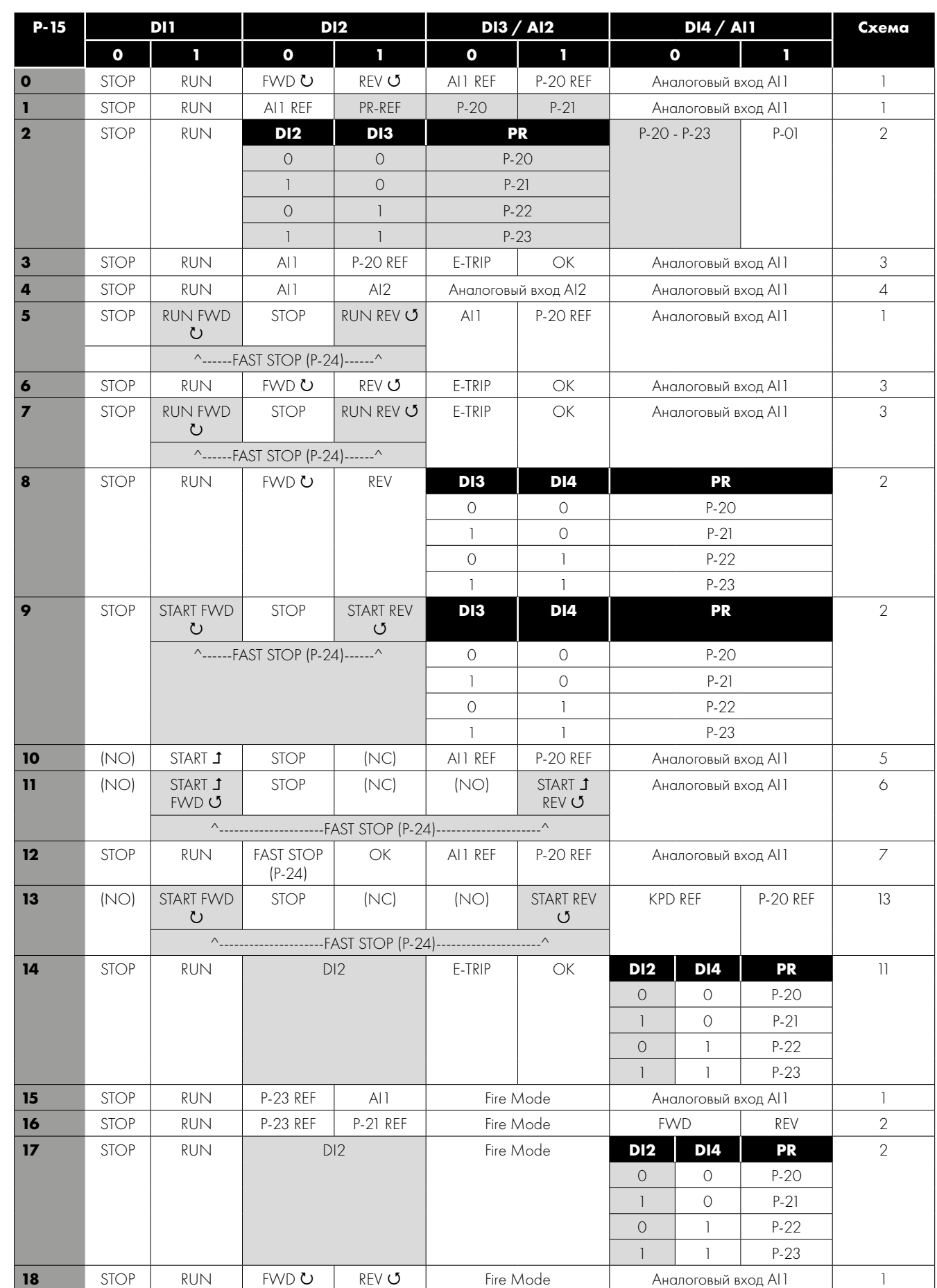

# <span id="page-31-0"></span>**7.3. Макрофункции — режим управления с помощью клемм (P-12 = 0)**

<span id="page-32-0"></span>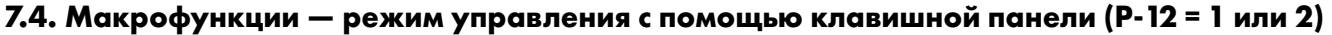

| P-15                    | DI <sub>1</sub> |               | D <sub>12</sub>                      |                                                     | <b>DI3 / AI2</b>                         |                      | <b>DI4 / AI1</b> |                  | Схема                    |
|-------------------------|-----------------|---------------|--------------------------------------|-----------------------------------------------------|------------------------------------------|----------------------|------------------|------------------|--------------------------|
|                         | $\mathbf{o}$    | п             | $\mathbf{o}$                         | T                                                   | $\mathbf{o}$                             | П                    | $\mathbf{o}$     | т                |                          |
| $\overline{\mathbf{o}}$ | <b>STOP</b>     | <b>ENABLE</b> |                                      | INC SPD 1                                           | ÷.                                       | <b>DEC SPD ↓</b>     | <b>FWD ひ</b>     | <b>REV じ</b>     | 8                        |
|                         |                 |               |                                      |                                                     | ^----------------START----------------^  |                      |                  |                  |                          |
| $\blacksquare$          | <b>STOP</b>     | <b>ENABLE</b> |                                      | Опорное значение скорости в режиме ПИ-регулирования |                                          |                      |                  |                  |                          |
| $\overline{2}$          | <b>STOP</b>     | <b>ENABLE</b> |                                      | $INC$ SPD $\uparrow$                                | <b>Contractor</b>                        | DEC SPD $\downarrow$ | KPD RFF          | <b>P-20 RFF</b>  | 8                        |
|                         |                 |               |                                      |                                                     | ^----------------START-----------------^ |                      |                  |                  |                          |
| 3                       | <b>STOP</b>     | <b>ENABLE</b> |                                      | INC SPD $\uparrow$                                  | E-TRIP                                   | OK                   | $\sim$           | <b>DEC SPD ↓</b> | 9                        |
|                         |                 |               |                                      |                                                     |                                          |                      |                  |                  |                          |
| 4                       | <b>STOP</b>     | ENABLE        |                                      | INC SPD $\uparrow$                                  | KPD REF                                  | AI1 REF              | AI <sub>1</sub>  |                  | 10                       |
| 5                       | <b>STOP</b>     | <b>ENABLE</b> | <b>FWD ひ</b>                         | <b>REV じ</b>                                        | <b>KPD REF</b>                           | AI1 REF              | AI <sub>1</sub>  |                  |                          |
| 6                       | <b>STOP</b>     | <b>ENABLE</b> | <b>FWD ひ</b>                         | <b>REV じ</b>                                        | E-TRIP                                   | OK                   | KPD REF          | <b>P-20 REF</b>  | $\overline{\phantom{a}}$ |
| $\overline{7}$          | <b>STOP</b>     | RUN FWD       | <b>STOP</b>                          | <b>RUN REV じ</b>                                    | E-TRIP                                   | OK                   | KPD REF          | <b>P-20 RFF</b>  | $\overline{\phantom{a}}$ |
|                         |                 |               | ^---------FAST STOP (P-24)---------^ |                                                     |                                          |                      |                  |                  |                          |
| $\vert$ 8               | <b>STOP</b>     | RUN FWD U     | <b>STOP</b>                          | <b>RUN REV じ</b>                                    | KPD REF                                  | AI1 REF              | Al <sub>1</sub>  |                  |                          |
| 14                      | <b>STOP</b>     | <b>RUN</b>    | $\sim$                               | $\sim$                                              | E-TRIP                                   | <b>OK</b>            | $\sim$           |                  |                          |
| 15                      | <b>STOP</b>     | <b>RUN</b>    | PR REF                               | KPD REF                                             | Fire Mode                                |                      | $P-23$           | $P-21$           | $\mathcal{P}$            |
| 16                      | <b>STOP</b>     | <b>RUN</b>    | <b>P-23 REF</b>                      | <b>KPD REF</b>                                      |                                          | Fire Mode            | FWD <b>ひ</b>     | REV U            | $\mathcal{P}$            |
| 17                      | <b>STOP</b>     | <b>RUN</b>    | <b>KPD REF</b>                       | <b>P-23 REF</b>                                     |                                          | Fire Mode            | FWD ひ            | REV U            | $\overline{2}$           |
| 18                      | <b>STOP</b>     | <b>RUN</b>    | AI1 REF                              | KPD REF                                             |                                          | Fire Mode            | Al <sub>1</sub>  |                  |                          |
|                         |                 |               |                                      |                                                     | $9,10,11,12, 13 = 0$                     |                      |                  |                  |                          |

<span id="page-32-1"></span>**7.5. Макрофункции — режим управления посредством промышленной сети (P-12 = 3, 4, 7, 8 или 9)**

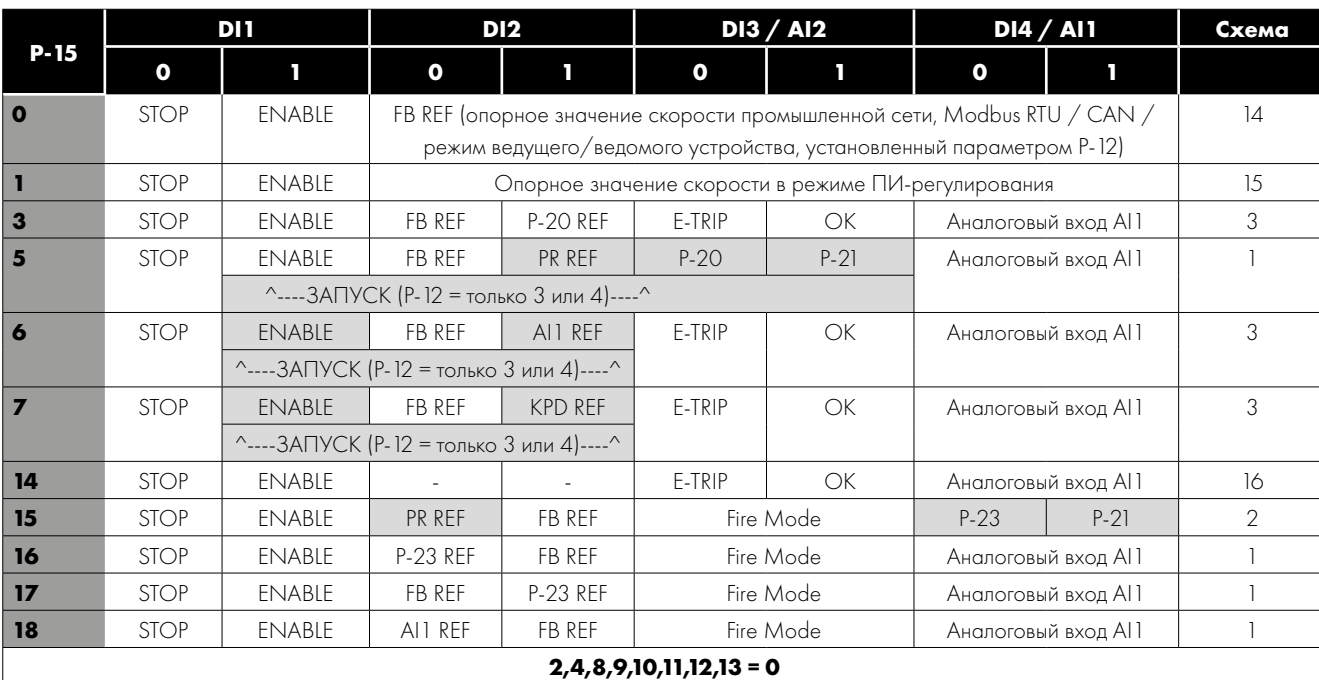

### <span id="page-33-0"></span>**7.6. Макрофункции — пользовательские настройки в режиме ПИ-регулирования (P-12 = 5 или 6)**

| P-15                  | <b>DI1</b>   |               | <b>DI2</b>               |                 | DI3 / AI2              |                 | <b>DI4 / AI1</b>  | Схема          |  |
|-----------------------|--------------|---------------|--------------------------|-----------------|------------------------|-----------------|-------------------|----------------|--|
|                       | $\mathbf{o}$ | Π             | $\mathbf{o}$             | П               | $\mathbf{o}$           | П               | п<br>$\mathbf{o}$ |                |  |
| $\bullet$             | <b>STOP</b>  | <b>ENABLE</b> | PI REF                   | <b>P-20 REF</b> | AI2<br>AI <sub>1</sub> |                 | 4                 |                |  |
| $\mathbf{I}$          | <b>STOP</b>  | <b>ENABLE</b> | PI REF                   | AI1 REF         | AI2 (PI FB)            |                 | Al <sub>1</sub>   | $\overline{4}$ |  |
| 3,7                   | <b>STOP</b>  | <b>ENABLE</b> | PI REF                   | $P-2O$          | E-TRIP                 | OK              | AII (PIFB)        | 3              |  |
| $\overline{4}$        | (NO)         | <b>START</b>  | (NC)                     | <b>STOP</b>     | AI2 (PI FB)            |                 | AI1               | 12             |  |
| $5\phantom{1}$        | (NO)         | <b>START</b>  | (NC)                     | <b>STOP</b>     | PI REF                 | <b>P-20 REF</b> | AII (PIFB)        | 5              |  |
| $\bullet$             | (NO)         | <b>START</b>  | (NC)                     | <b>STOP</b>     | E-TRIP                 | OK              | AI1 (PI FB)       |                |  |
| $\boldsymbol{8}$      | <b>STOP</b>  | <b>RUN</b>    | FWD <b>ひ</b>             | <b>REV じ</b>    | AI2 (PI FB)            |                 | Al <sub>1</sub>   | $\overline{4}$ |  |
| 14                    | <b>STOP</b>  | <b>RUN</b>    | $\overline{\phantom{a}}$ |                 | E-TRIP                 | OK              | AII (PIFB)        | 16             |  |
| 15                    | <b>STOP</b>  | <b>RUN</b>    | <b>P-23 REF</b>          | PI REF          | Fire Mode              |                 | AI1 (PI FB)       |                |  |
| 16                    | <b>STOP</b>  | <b>RUN</b>    | <b>P-23 REF</b>          | <b>P-21 REF</b> | Fire Mode              |                 | AI 1 (PI FB)      |                |  |
| 17                    | <b>STOP</b>  | <b>RUN</b>    | <b>P-21 REF</b>          | <b>P-23 REF</b> | Fire Mode              |                 | AI1 (PI FB)       |                |  |
| 18                    | <b>STOP</b>  | <b>RUN</b>    | AI1 REF                  | PI REF          | Fire Mode              |                 | AI1 (PI FB)       |                |  |
| $2,9,10,11,12,13 = 0$ |              |               |                          |                 |                        |                 |                   |                |  |

**ПРИМЕЧАНИЕ.**

**Источник заданного значения P1 выбирается параметром P-44 (по умолчанию выбрано фиксированное значение в параметре P-45, также можно выбрать A11). Источник обратной связи P1 выбирается параметром P-46 (по умолчанию A12, можно выбрать другие варианты).**

#### <span id="page-33-2"></span><span id="page-33-1"></span>**7.7. Противопожарный режим**

Функция противопожарного режима предназначена для обеспечения непрерывной работы привода в аварийных условиях до тех пор, пока привод будет уже не в состоянии поддерживать работу. Вход противопожарного режима может быть нормально разомкнутым (замыкание для активации противопожарного режима) или нормально замкнутым (размыкание для активирования противопожарного режима) в соответствии с настройкой индекса 2 параметра P-30. Кроме того, этот вход может быть моментального или поддерживаемого типа, что выбирается настройкой индекса 3 параметра P-30.

Этот вход может быть соединен с противопожарной системой для обеспечения непрерывной работы в аварийных условиях, например, для дымоудаления или поддержания надлежащего качества воздуха внутри здания.

Функция противопожарного режима активируется, если параметр P-15 = 15, 16 или 17, а цифровому входу 3 назначена функция активации противопожарного режима.

Противопожарный режим отключает следующие возможности защиты в приводе:

O-t (повышенная температура теплоотвода), U-t (пониженная температура привода), Th-FLt (неисправный терморезистор на теплоотводе), E-trip (внешнее расцепление),

4–20 F (сбой сигнала 4–20 мА), Ph-Ib (нарушение баланса фаз), P-Loss (расцепление при потере фазы на входе), SC-trp (расцепление при потере связи), I.t-trp (расцепление при накопленной перегрузке).

Следующие неисправности приведут к расцеплению, автоматическому возврату в исходное положение и повторному запуску привода:

O-Volt (повышенное напряжение на шине пост. тока), U-Volt (пониженное напряжение на шине пост. тока), h O-I (расцепление при быстродействующей перегрузке по току), O-I (мгновенное значение тока перегрузки на выходе привода), Out-F (неисправность на выходе привода, расцепление выходного каскада).

#### <span id="page-34-0"></span>**7.8. Примерные схемы соединения**

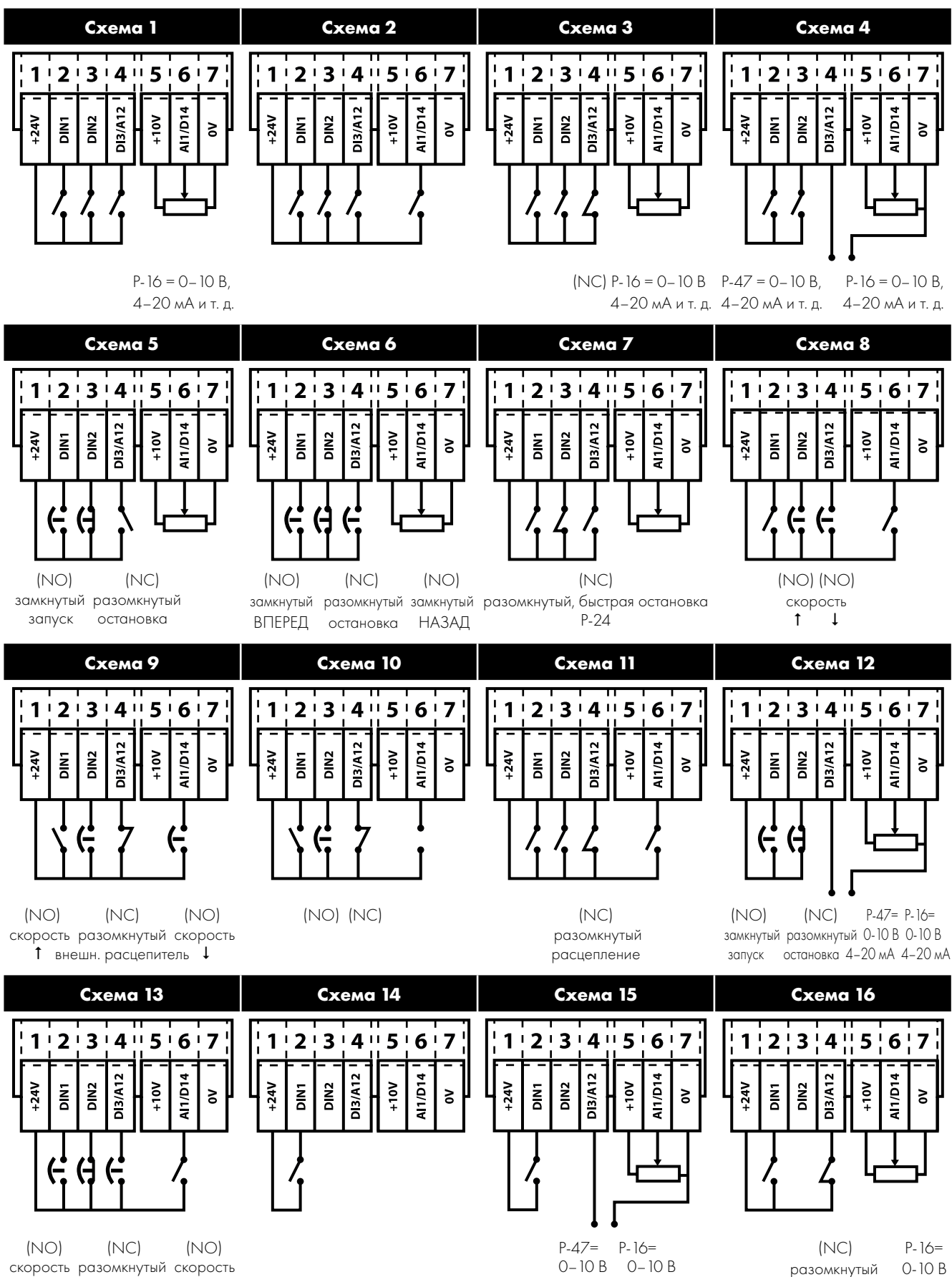

ВПЕРЕД остановка НАЗАД

расцепление 4–20 мА

4–20 м 4–20 м

# <span id="page-35-0"></span>**8. Связь по протоколу Modbus RTU**

# <span id="page-35-1"></span>**8.1. Введение**

Привод Optidrive E3 можно подключить к сети Modbus RTU через разъем RJ45 на передней панели привода.

# <span id="page-35-2"></span>**8.2. Спецификация Modbus RTU**

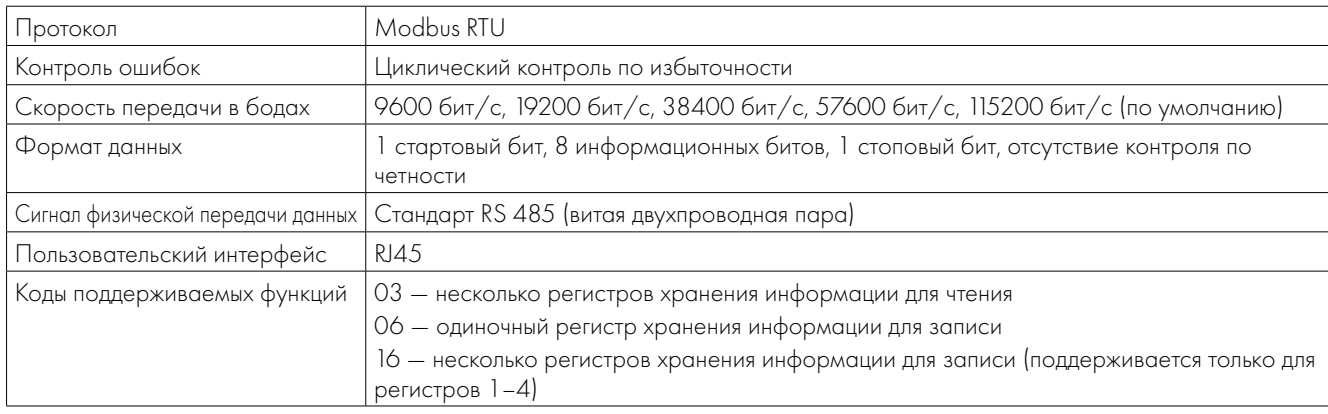

# <span id="page-35-4"></span><span id="page-35-3"></span>**8.3. Конфигурация разъема RJ45**

За полной информацией о карте регистровой памяти MODBUS RTU обращайтесь к своему дистрибьютору Invertek Drives. Местные контакты можно найти на нашем веб-сайте:

[www.sentera.eu](http://www.sentera.eu)

При управлении с помощью MODBUS аналоговый и цифровой входы можно конфигурировать, как показано в разделе [7.5. Макрофункции — режим](#page-32-1)  [управления посредством промышленной сети \(P-](#page-32-1) $12 = 3, 4, 7, 8$  или 9).

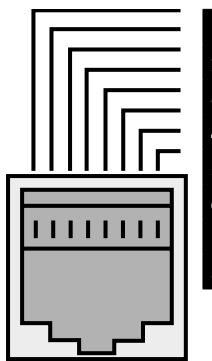

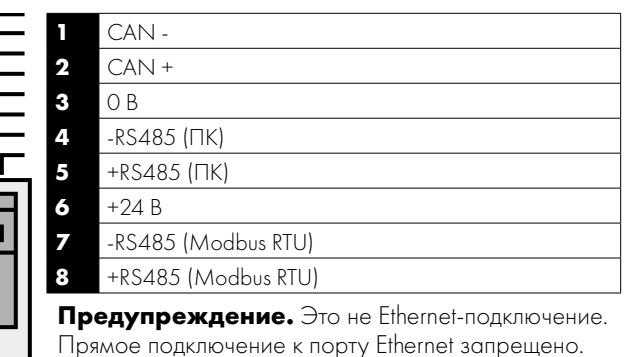

# **8.4. Регистровая память Modbus**

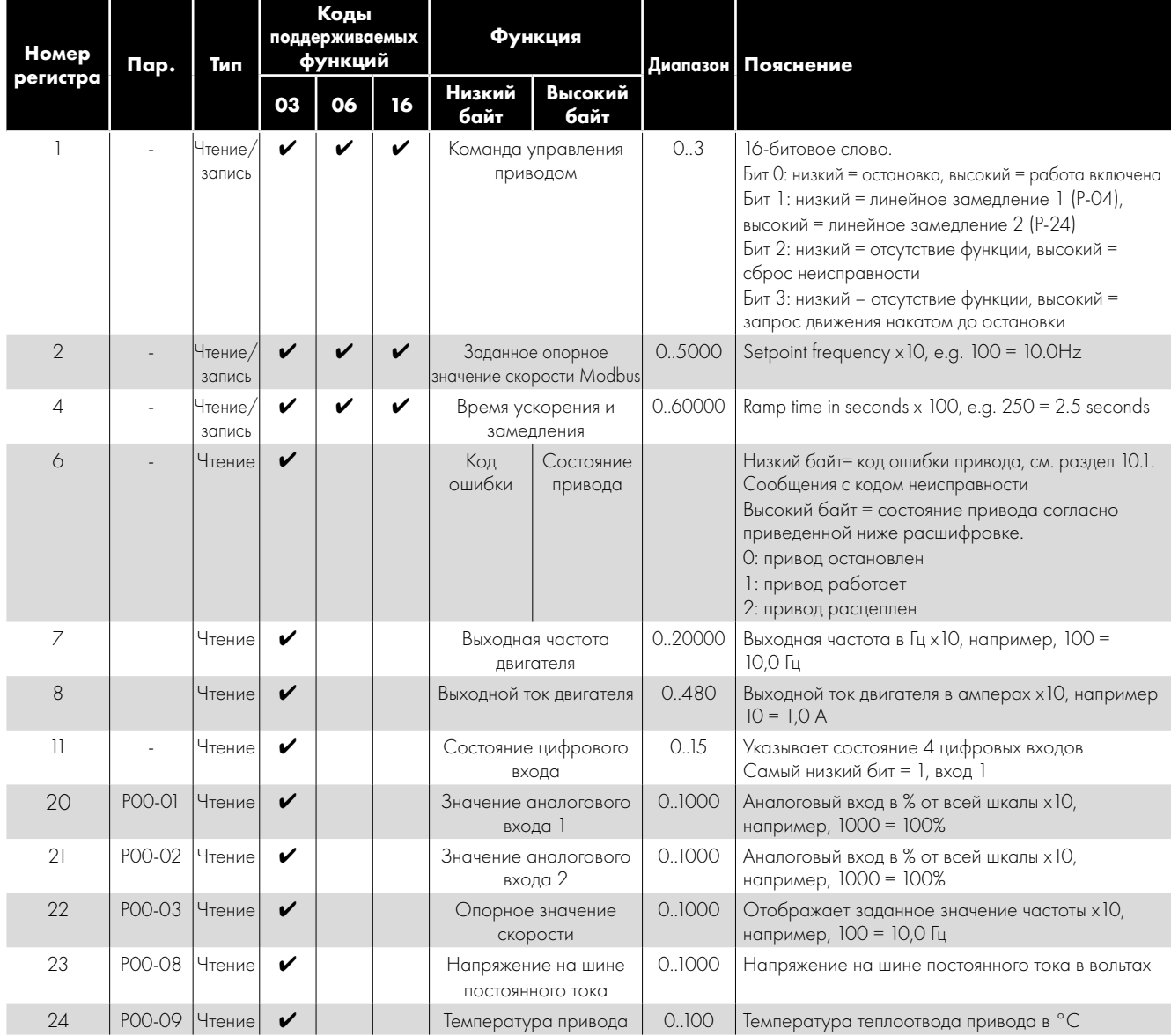

Все конфигурируемые пользователем параметры доступны в виде регистров хранения информации и могут считываться или записываться с помощью соответствующей команды Modbus. Номер регистра для каждого параметра от P-04 до P-60 определяется как 128 + номер параметра, например, для параметра P-15 номер регистра — 128 + 15 = 143. Для некоторых параметров применяется внутреннее масштабирование. За более подробной информацией обращайтесь к своему дистрибьютору Invertek Drives.

# <span id="page-37-0"></span>**9. Технические данные**

#### <span id="page-37-1"></span>**9.1. Условия окружающей среды**

Рабочий диапазон окружающих температур Открытые приводы : -10 … 50 °C (без инея и конденсата)

Приводы в кожухе : -10 ... 40 °C (без инея и конденсата)

Диапазон окружающих температур при хранении : -40 … 60 °C

Максимальная высота над уровнем моря  $\cdot$  2000 м. Снижение номинальных значений при высоте над уровнем моря выше 1000 м: 1% / 100 м

Максимальная влажность : 95%, без образования конденсата

**ПРИМЕЧАНИЕ.** Для обеспечения соответствия требованиям UL: средняя температура окружающей среды составляет 45 °C на протяжении 24-часового периода для приводов 200–240 В, 2,2 кВт и 3 л. с., степень защиты IP20.

### <span id="page-37-2"></span>**9.2. Таблицы номинальных значений**

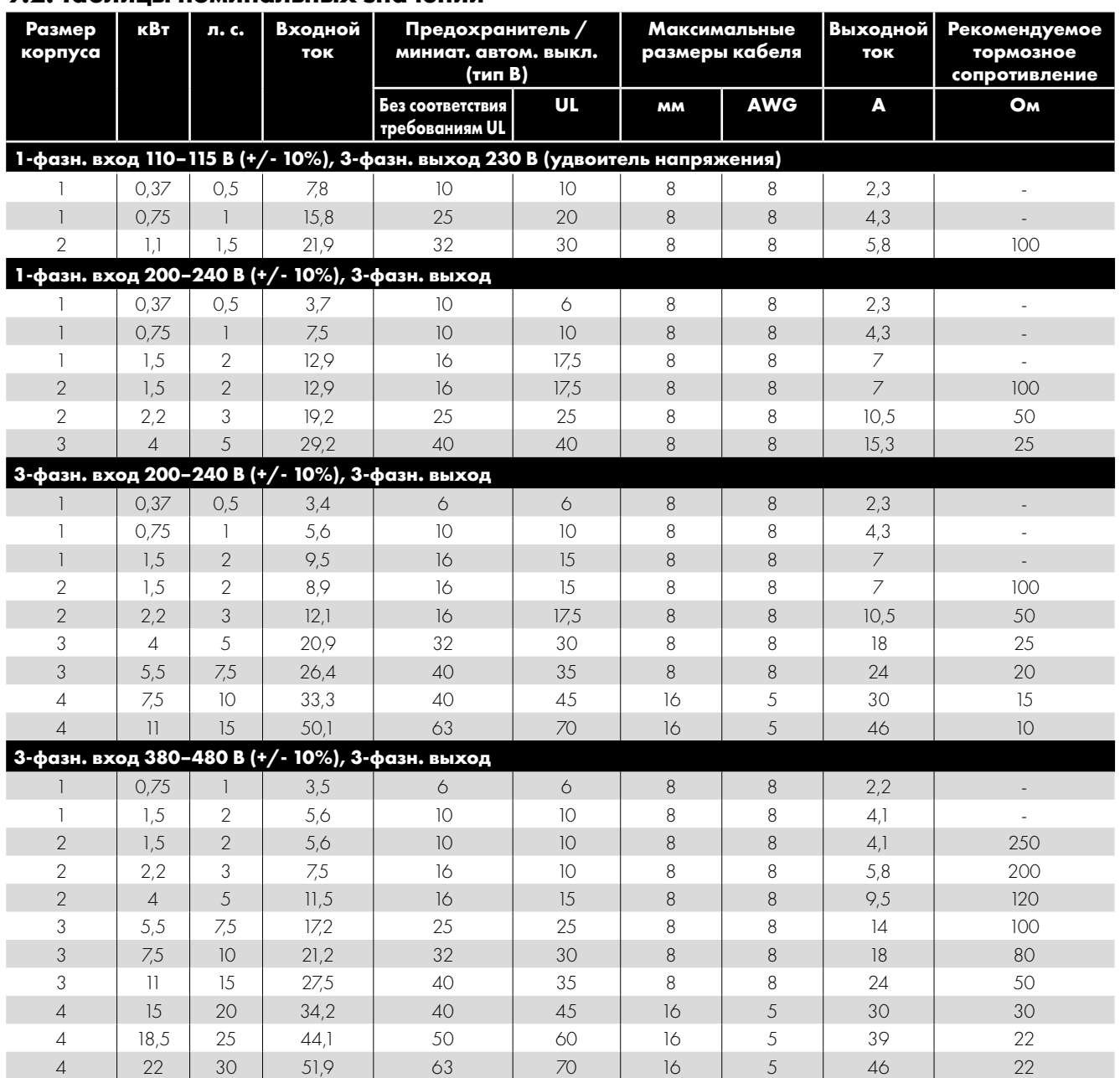

**ПРИМЕЧАНИЕ.** Указанные размеры кабеля — это максимально возможные размеры кабеля, который можно подключать к приводу. Кабели следует выбирать в соответствии с местными нормами и правилами кабельной проводки, применяемыми в месте установки.

# <span id="page-38-0"></span>**9.3. Работа трехфазных приводов от однофазного источника питания**

Все модели приводов, предназначенные для работы от трехфазного источника электропитания (например, коды моделей ODE-3-xxxxxx-3xxx), могут работать от однофазного источника питания при максимум 50% от предельно допустимого номинального выходного тока.

В этом случае источник питания переменного тока следует подключать только к клеммам питания L1 (L) и L2 (N).

#### <span id="page-38-1"></span>**9.4. Дополнительная информация о соответствии требованиям UL**

Конструкция привода Optidrive E3 соответствует требованиям UL. Обновленный перечень продукции, соответствующей требованиям UL, приведен в номенклатуре UL NМмS.E226333. Для гарантии полного соответствия требованиям необходимо в полном объеме соблюдать указанные ниже условия.

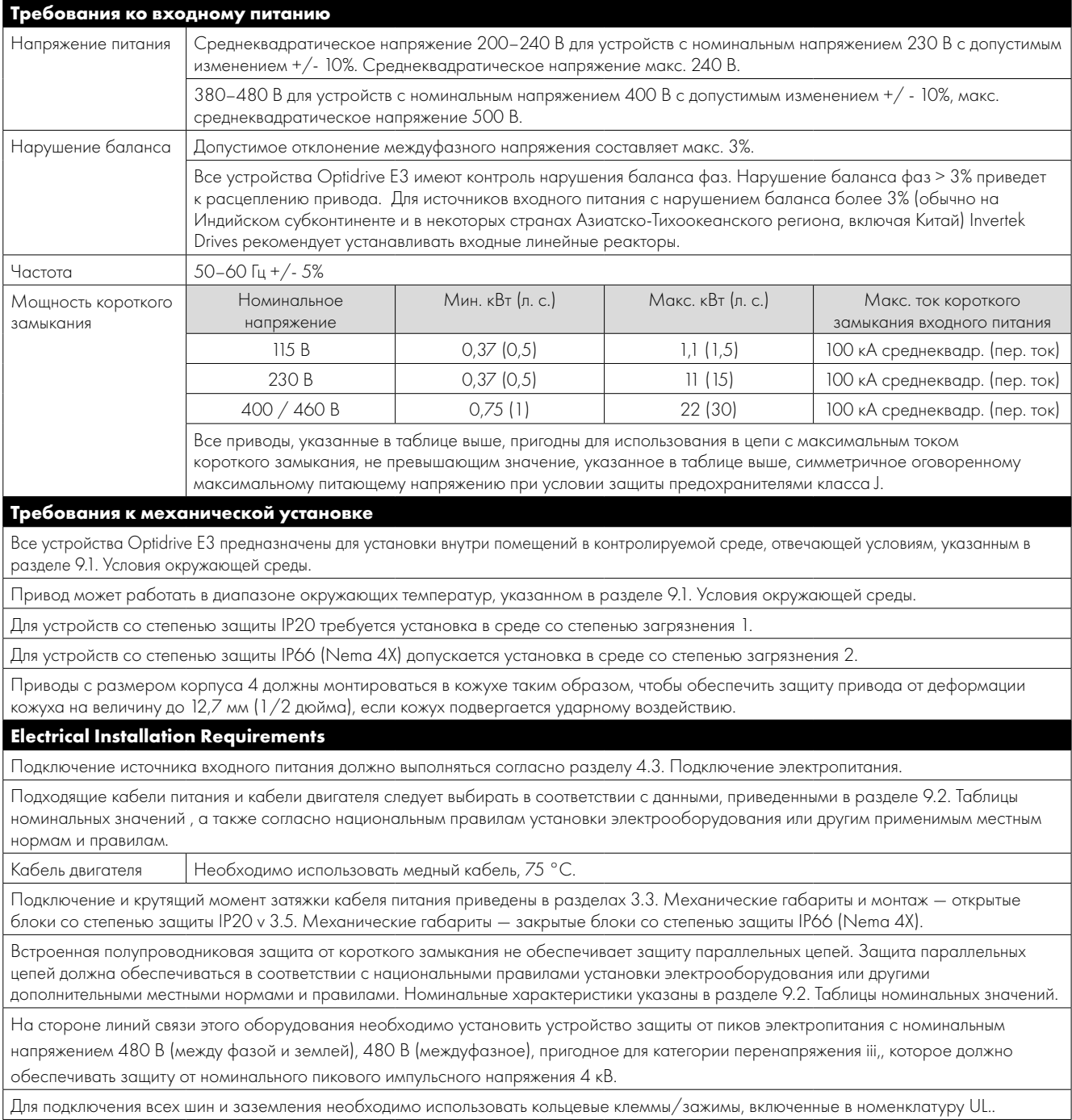

#### **Общие требования**

Привод Optidrive E3 обеспечивает защиту двигателя от перегрузки в соответствии с национальными правилами установки электрооборудования (США).

- Если терморезистор двигателя не установлен или не используется, должна быть включена фиксация информации о тепловой перегрузке (для параметра P-50 необходимо задать значение 1).
- Если терморезистор двигателя установлен и подключен к приводу, подключение должно быть выполнено в соответствии с информацией, приведенной в разделе [4.9.2. Подключение терморезистора двигателя](#page-18-3).

# <span id="page-39-0"></span>**9.5. Отсоединение ЭМС-фильтра**

Приводы с ЭМС-фильтром имеют более высокий ток утечки на землю. Для тех случаев применения, где имеет место расцепление, ЭМС-фильтр можно отсоединить (только на устройствах со степенью защиты IP20), полностью сняв винт EМС на боковой панели привода.

#### *Снимите винт, как показано на рисунке справа.*

Ассортимент продукции Optidrive включает в себя компоненты для защиты от пиков входного напряжения питания, установленные для защиты от переходных изменений линейного напряжения, обычно возникающих из-за ударов молнии или при подключении оборудования большой мощности к тому же источнику питания.

При проведении испытания высоким напряжением на оборудовании, в которое встроен привод, компоненты защиты от пиков напряжения могут помешать проведению испытания. Для того чтобы такое испытание системы высоким напряжением стало возможным, можно отсоединить компоненты защиты от пиков напряжения путем снятия винта VAR. По окончании испытания высоким напряжением винт необходимо установить на место и повторить испытание высоким напряжением. После этого испытание должно закончиться неудачно, что будет означать, что компоненты защиты от пиков напряжения опять встроены в цепь.

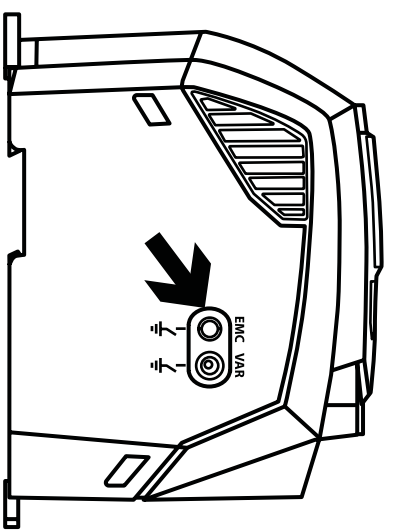

Q

# <span id="page-40-0"></span>**10. Устранение неисправностей**

# <span id="page-40-1"></span>**10.1. Сообщения с кодом неисправности**

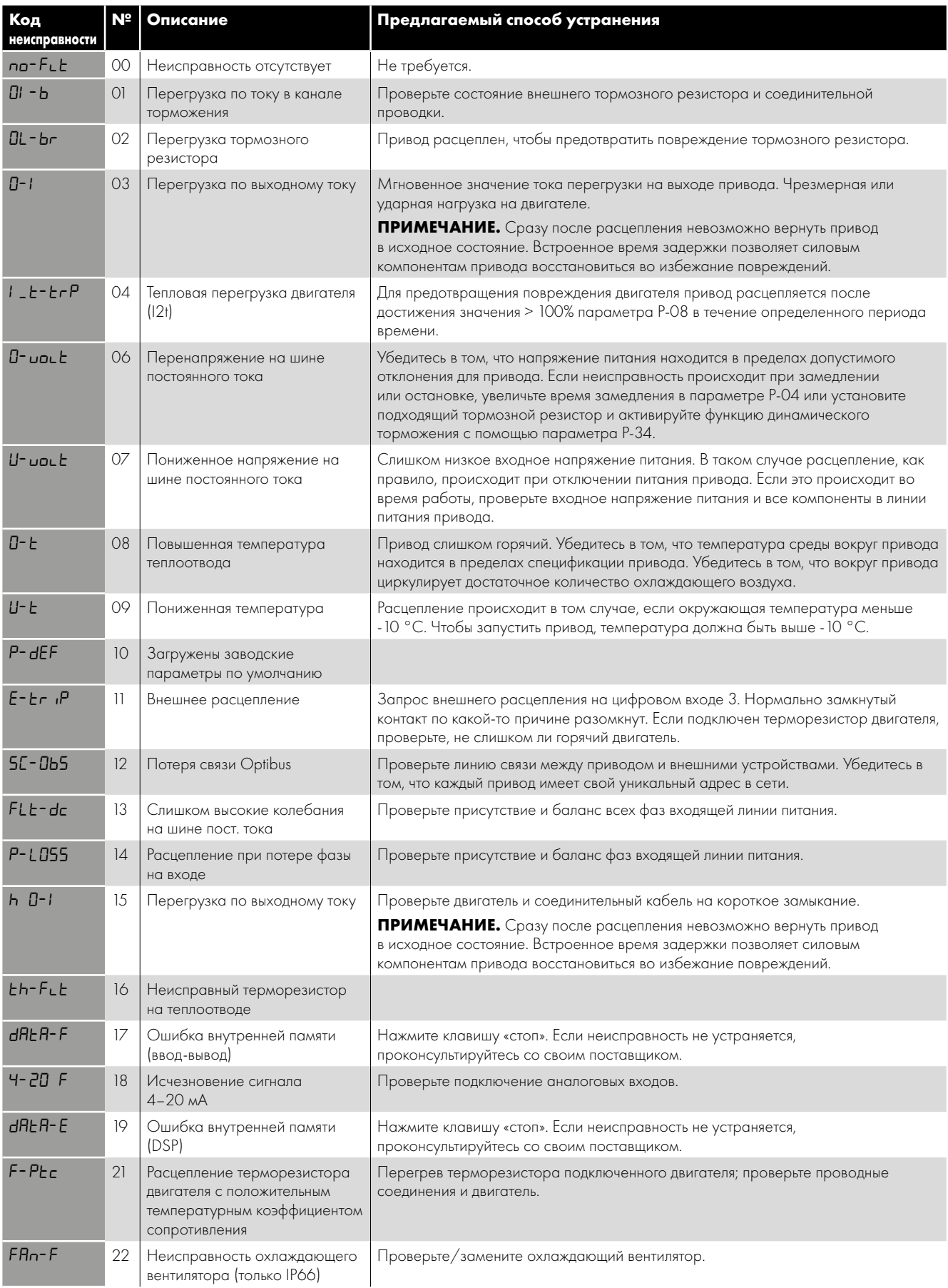

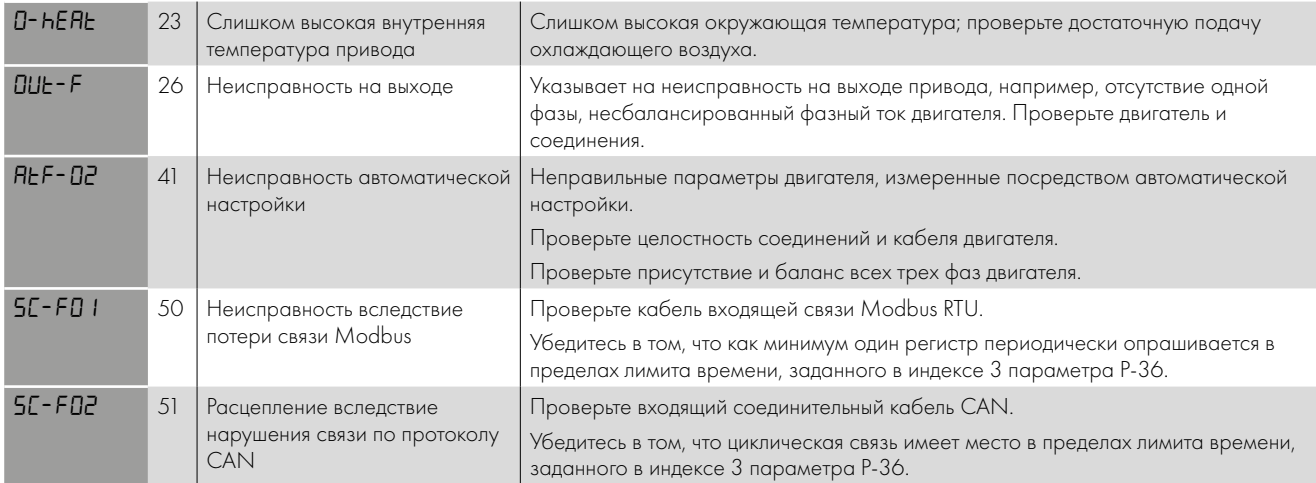

ПРИМЕЧАНИЕ. После расцепления при превышении тока или при перегрузке (3, 4, 5, 15) привод невозможно вернуть в исходное состояние до тех пор, пока не истечет время задержки возврата в исходное состояние для предотвращения повреждения привода.

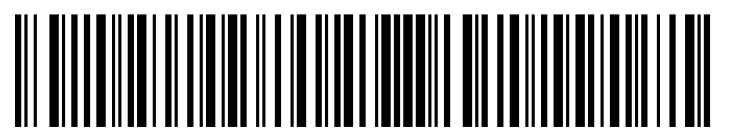

82-E3MAN-RU\_V2.01

**Invertek Drives Ltd.** Offa's Dyke Business Park, Welshpool, Powys SY21 8JF United Kingdom Tel: +44 (0)1938 556868 Fax: +44 (0)1938 556869 **[www.sentera.eu](http://www.sentera.eu/ru)**